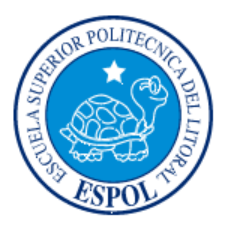

# **ESCUELA SUPERIOR POLITECNICA DEL LITORAL**

**Instituto de Ciencias Matemáticas** 

**Ingeniería en Estadística Informática** 

## **"ANALISIS ESPACIAL DE LAS CARACTERISTICAS ECONOMICAS DE LAS COMUNAS DE LA PENINSULA DE SANTA ELENA"**

**TESIS DE GRADO** 

**Previa a la obtención del Título de:** 

**INGENIERO EN ESTADÍSTICA INFORMÁTICA** 

**Presentada por:** 

**Mauricio Omar Ramos Benavides** 

**GUAYAQUIL – ECUADOR** 

**AÑO** 

**2005** 

## **AGRADECIMIENTO**

A Dios por ayudarme en la culminación de mi carrera.

A mi padre, Lcdo. Mario Ramos Ortiz y a mi madre Lcda. Carmen Benavides Andino, porque gracias a su trabajo y ejemplo, consiguieron que siga adelante estando conmigo en todo momento.

A mis hermanos: Mario, Freddy y Eliana, por sus consejos y ayuda incondicional.

# **DEDICATORIA**

A Dios

A mis padres,

A mis hermanos

# **TRIBUNAL DE GRADUACIÓN**

ING. WASHINGTON ARMAS C. MSC. CESAR GUERRERO DIRECTOR DEL ICM DIRECTOR DE TESIS

ING. ELKIN ÁNGULO RAMIREZ ING. VICTOR BASTIDAS JIMENEZ

VOCAL VOCAL

# **DECLARACIÓN EXPRESA**

"La responsabilidad del contenido de esta Tesis de Grado, me corresponden exclusivamente; y el patrimonio intelectual de la misma a la ESCUELA SUPERIOR POLITECNICA DEL LITORAL"

Mauricio Omar Ramos Benavides

# **RESUMEN**

<span id="page-5-0"></span>El objetivo de este trabajo es mostrar que mediante la aplicación de los métodos Geoestadísticos se obtienen mapas de incidencia de la distribución de las actividades económicas de las comunas en la Península de Santa Elena Para ello se trabaja con información conseguida en el INEC (Departamento de Informática) , tomada de la base de datos donde se presentan las actividades económicas desagregadas por comunas, consistentes en actividades de personas que trabajan en cada actividad por comunas; con estos datos se estudiaron los patrones de variación espacial de las densidades de distribución mediante el uso de semivariogramas y con posterioridad, con los métodos de estimación Geoestadística, denominados krigeado, se consiguió información suficiente para representar las distribuciones espaciales de las Actividades usando una serie de mapas con los cuales se pudo comparar temporalmente dichas distribuciones.

Mediante modelos teóricos de variogramas gaussianos y/o esféricos se consiguió describir los patrones de variabilidad espacial. Luego de conseguir variogramas aceptables, se obtuvieron las mejores estimaciones en los puntos no muéstrales a partir de los datos experimentales. Con dichas estimaciones se elaboraron los mapas de distribución de las actividades económicas; Esta información es fundamental para la propuesta de unas técnicas que optimicen el control que se ha venido realizando.

En el primer capítulo, se hace una reseña de los aspectos básicos de la península de santa Elena como: Generalidades de la península, Comunas de las penínsulas y Actividades Económicas.

 En el segundo capítulo presenta algunos conceptos y herramientas Geostadísticas necesarias para el desarrollo del presente trabajo como: El efecto pepita, rango, semivariogramas, tipos de interpolación.

En el tercer capítulo se presenta una breve introducción al software Geoestadístico que se uso para obtener los diferentes modelos de ajuste y los mapas de estimaciones.

En el cuarto capítulo con la descripción de la zona de estudio y el método de obtención de la información de las actividades económicas, así como las diferentes transformaciones necesarias para poder usar los datos en el estudio.

En el Quinto capitulo se muestran los diferentes análisis realizados a los datos para la 3 actividades económicas (Mano de Obra, Comercio y Pesca), tomando en cuenta zonas de interés de manera local, con los respectivos variogramas direccionales con los modelos ajustados, los mapas de estimación y mapa de varianza

Finalmente en el capitulo seis se presentan las diferentes conclusiones y recomendaciones.

### **INDICE GENERAL**

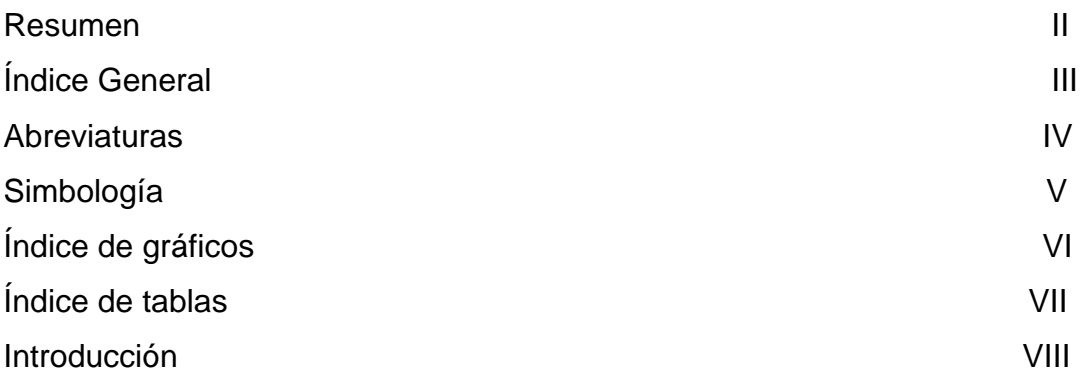

## **CAPITULO 1**

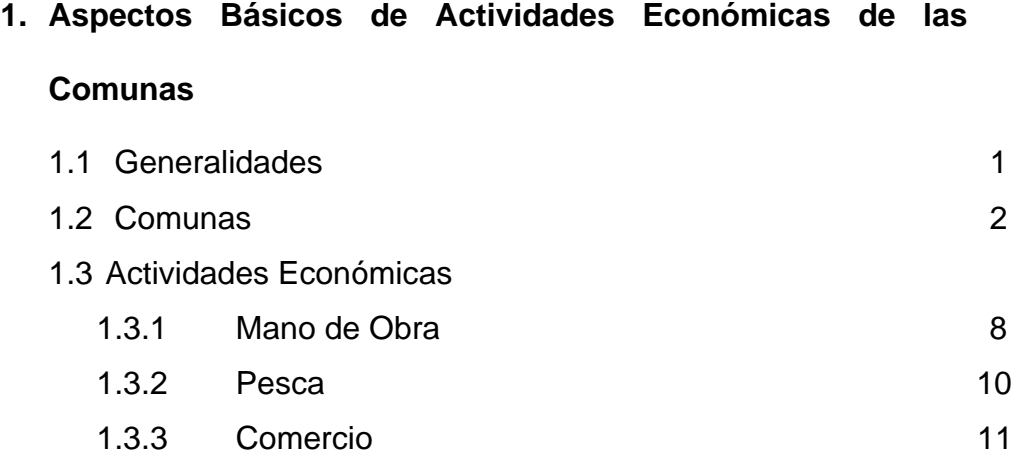

## **CAPITULO 2**

### **2. Aspectos Básicos de la Geoestadística**

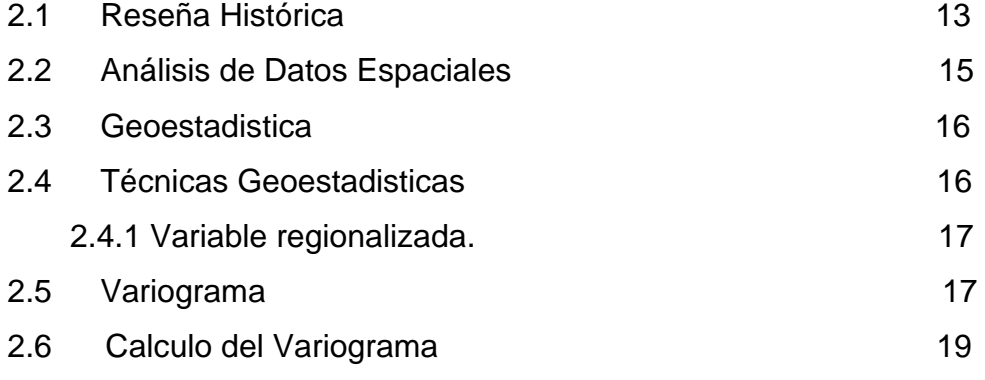

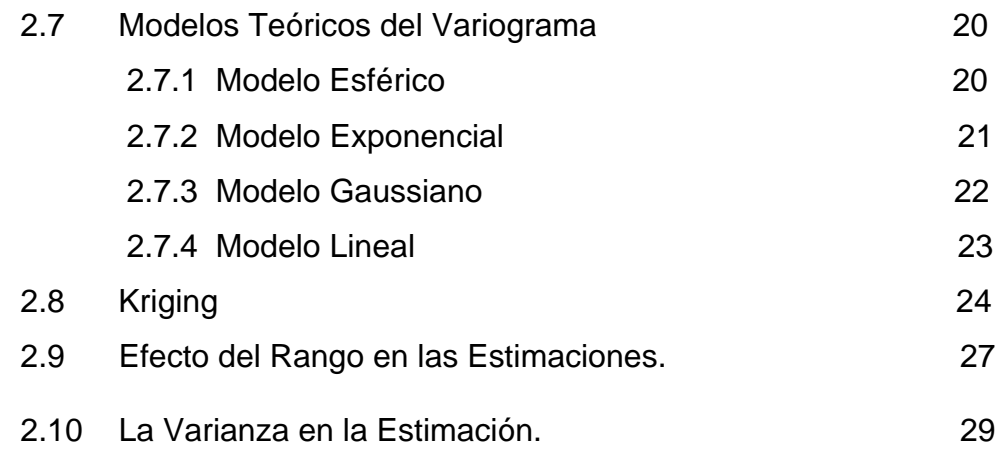

# **CAPITULO 3**

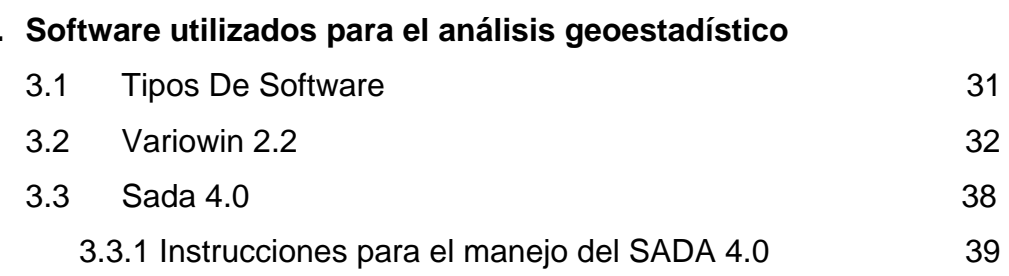

### **CAPITULO 4**

### **4. Aspectos Básicos de la zona de estudio y los datos**

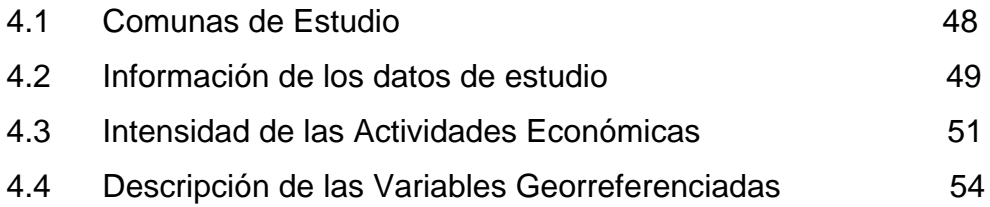

## **CAPITULO 5**

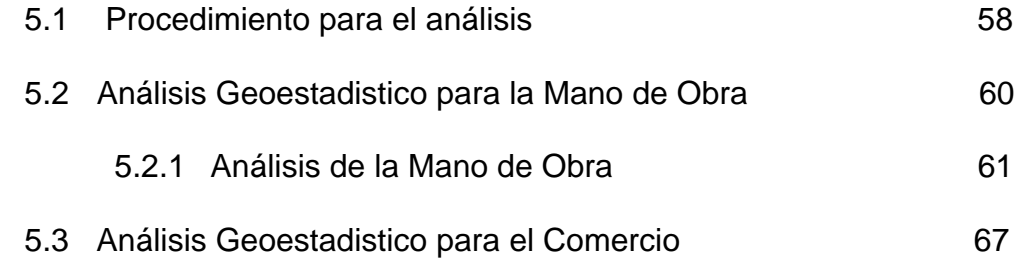

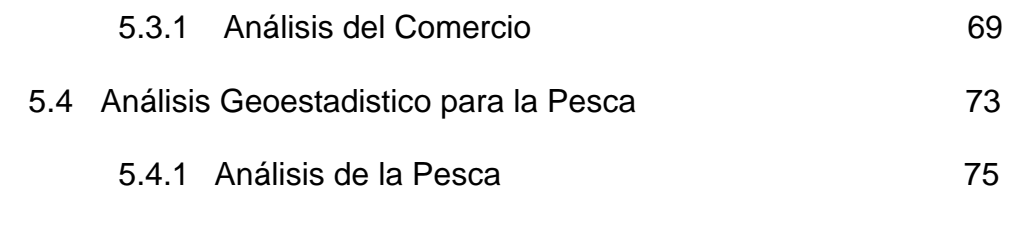

## **5. Conclusiones y recomendaciones**

**6. Anexos** 

# **ABREVIATURAS**

- Península de Santa Elena **PSE**
- Centro de Estudios Estratégicos CEE
- Comisión de Estudios para el Desarrollo de la Cuenca CEDEGE del Río Guayas

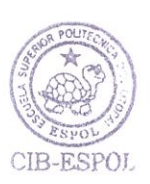

- Población Económicamente Activa **PEA**
- Centro de Estudios Regionales Urbano Rurales CERUR
- Programa de Manejo de Recursos Costeros PMRC
- Instituto Nacional de Estadística y Censo **INEC**

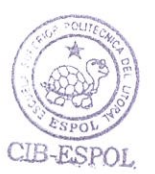

# **SIMBOLOGÍA**

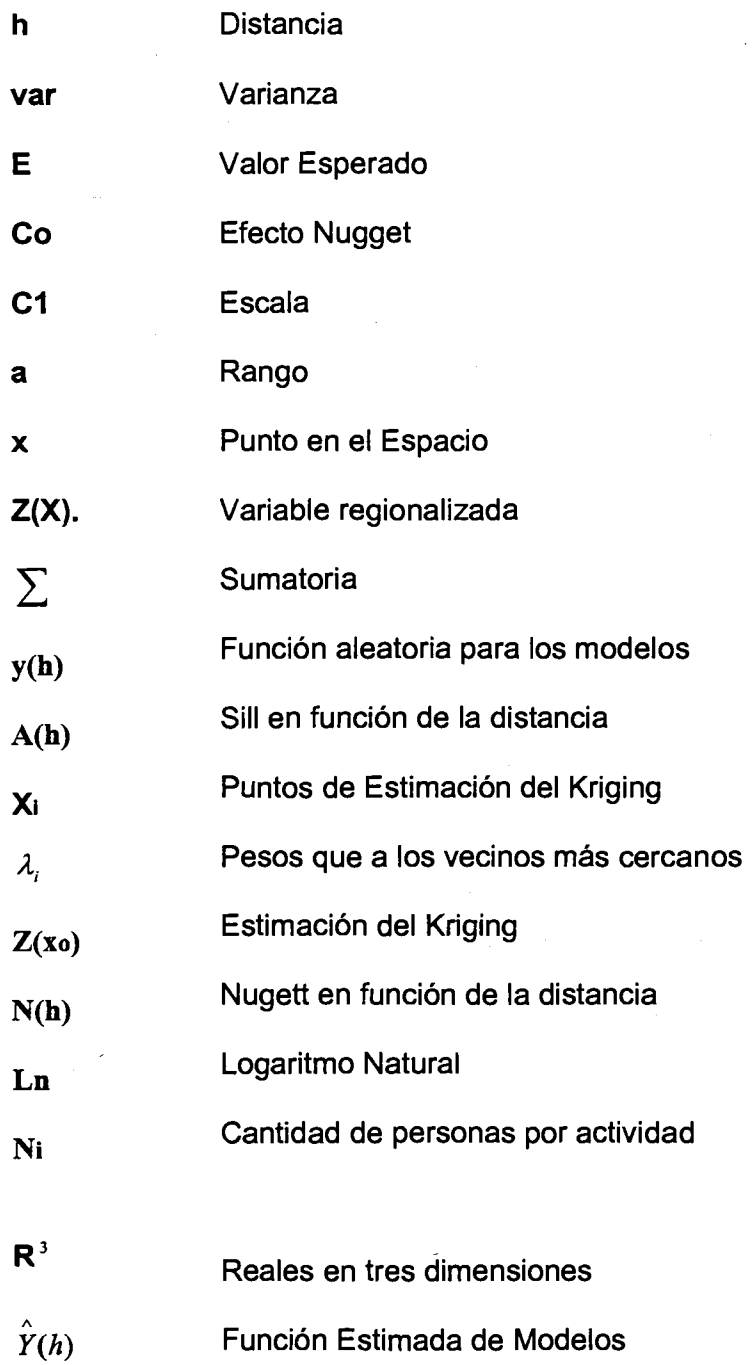

#### **Exponencial**  Exp

**Valor absoluto de la distancia**   $|h|$ 

**Aumento de la Distancia**  $\overline{\mathbf{B}}$ 

# **INDICE DE TABLAS**

- **Tabla I** [Comunas de la península de Santa Elena](#page-22-0)
- **Tabla II** [Información de los Datos de la Variable](#page-73-0)

## **INDICE DE GRÁFICOS**

- **Figura 1** [Comunas de la Península de Santa Elena](#page-24-0)
- **Figura 2.5** [Grafico Variograma](#page-36-0)
- **Figura 2.7.1**  [Grafico Modelo Esférico](#page-39-0)
- **Figura 2.7.2**  [Grafico Modelo Exponencial](#page-40-0)
- **Figura 2.7.3** [Grafico Modelo Gaussiano](#page-41-0)
- **Figura 2.7.4**  [Grafico Modelo Lineal](#page-42-0)
- **Figura 2.8.2**  [Representación Técnica Punto Kriging](#page-45-0)
- **Figura 3.1**  [Presentación de los datos en archivo .dat](#page-51-0)
- **Figura 3.2**  [Pantalla del Modulo PREVAR2D](#page-52-0)
- **Figura 3.3**  [Pantalla del Modulo Vario2D with pcf](#page-53-0)
- **Figura 3.4**  [Variograma Direccional](#page-53-0)
- **Figura 3.5**  [Pantalla del Modulo del Modelo](#page-54-0)
- **Figura 3.6**  [Modelo Ajustado del Variograma Direccional](#page-55-0)
- **Figura 3.7**  [Presentación de los datos en archivo .csv](#page-58-0)
- **Figura 3.8**  [Pantalla de ingreso de información en el SADA](#page-59-0)
- **Figura 3.9**  [Funciones Principales SADA](#page-60-0)
- **Figura 3.10**  [Ventana de los pasos SADA](#page-60-0)
- **Figura 3.11**  [Polígono de la Península de Santa Elena](#page-61-0)
- **Figura 3.12**  [Demostración del Mapa con Cuadriculas \(Grilla\)](#page-62-0)
- **Figura 3.13**  [Parámetros del Modelo SADA](#page-63-0)
- **Figura 3.14**  Ventana del Método de Interpolación
- **Figura 3.15**  [Ventana de Radio de Búsqueda](#page-64-0)
- **Figura 3.16**  [Ventana para el formato de Mapas](#page-65-0)
- **Figura 5.1**  [Pasos del SADA](#page-77-0)
- **Figura 5.2**  [Ubicación de las Muestras Mano de Obra](#page-79-0)
- **Figura 5.3**  [Semivariograma Mano de Obra](#page-80-0)
- **Figura 5.4**  [Mapa de Estimaciones Mano de Obra](#page-82-0)
- **Figura 5.5**  [Mapa de Varianza Mano de Obra](#page-82-0)
- **Figura 5.6**  [Acercamiento del Mapa de Estimaciones Mano](#page-83-0)  de Obra
- **Figura 5.7**  [Acercamiento del Mapa de Varianza Mano de](#page-84-0)  Obra
- **Figura 5.8**  Acercamiento del Mapa de Estimaciones Mano de Obra
- **Figura 5.9**  Acercamiento del Mapa de Varianza Mano de **Obra**
- **Figura 5.10**  [Ubicación de las Muestras Comercio](#page-86-0)
- **Figura 5.11**  [Semivariograma Comercio](#page-87-0)
- **Figura 5.12** [Mapa de Estimaciones Comercio](#page-89-0)
- **Figura 5.13**  [Mapa de Varianza Comercio](#page-89-0)
- **Figura 5.14**  [Acercamiento del Mapa de Estimaciones](#page-90-0)  Comercio
- **Figura 5.15**  [Acercamiento del Mapa de Varianza](#page-90-0)
- **Figura 5.16**  [Ubicación de las Muestras Pesca](#page-92-0)
- **Figura 5.17**  [Semivariograma Pesca](#page-93-0)
- **Figura 5.18** [Mapa de Estimaciones Pesca](#page-95-0)
- Figura 5.19 Mapa de Varianza Pesca
- **Figura 5.20** [Acercamiento del Mapa de Estimaciones Pesca](#page-96-0)
- **Figura 5.21** [Acercamiento del Mapa de Varianza Pesca](#page-96-0)

# **INTRODUCCION**

En los últimos años, la Península de Santa Elena ha sido objeto de estudio por parte de planificadores e investigadores de diferentes instituciones y organismos no gubernamentales. Al tener una gran población rural, cuenta con organizaciones campesinas llamadas comunas. Las Actividades Económicas que realizan los comuneros para generar ingresos para familias son diversas, se ha seleccionado las actividades con mayor numero de trabajadores para el estudio posterior, estas actividades están agregadas en Mano de Obra (Agricultura, Ganadería, Caza y Actividades de Servicio.), Comercio (Comercio al Por Menor, Excepto El Comercio de Vehículos) y Pesca (Pesca, Explotación de Criaderos de Peces y Granjas Piscícolas)

La importancia de realizar el análisis es de comprobar las distintas distribuciones espaciales con los métodos Geoestadísticos para obtener los mapas de incidencia de las Intensidades de las Actividades Económicas de las comunas en la Península de Santa Elena. Es de esperarse que exista variación espacial que se basan en la distribución y localización de las muestras

A partir de las localizaciones de las comunas, y los datos utilizados consistentes en el número de individuos que trabajan en las actividades económicas en cada una de las comunas, se estudiaron los patrones de

variación espacial de la distribución de la Intensidad de las Actividades Económicas, mediante el uso de técnicas estadísticas y, con posterioridad, con los métodos de estimación Geoestadística, se consiguió una cantidad de información suficiente para representar las distribuciones espaciales de las actividades Económicas, se obtuvieron como resultados varios mapas de estimación y variabilidad con los cuales se pudo analizar las estructuras de dichas distribuciones.

Mediante modelos se pudieron describir los patrones de variabilidad espacial. Además, la correlación espacial entre las muestras se mantenía para grandes distancias. A partir de las estimaciones, se elaboraron los mapas de distribución de las diferentes actividades económicas. Esta información es fundamental para la propuesta de unas técnicas de planificación y apoyo de las actividades económicas en la península de Santa Elena.

# **CAPITULO 1**

# **1. ASPECTOS BASICOS DE ACTIVIDADES ECONOMICAS DE LAS COMUNAS**

En este capitulo se presentaran algunos aspectos de la Península de Santa Elena, ubicación, economía y las condiciones en las que viven las comunas. Se darán a conocer las diferentes actividades económicas que realizan los comuneros de la península.

### **1.1 GENERALIDADES**

La Península de Santa Elena está ubicada al suroeste de la Provincia del Guayas, limitando al norte con la Cordillera Chongón - Colonche (la que a su vez limita con la Provincia de Manabí), al sur y al oeste con el Océano Pacífico, y al este con el Estero Salado. El rasgo que la identifica es la denominada Puntilla de Santa Elena, el punto más saliente de la Costa ecuatoriana (2°11'8''S. y 8°00'300''O).

Posee una extensión total aproximada de 6.050 Km2 (605.000 ha), que representa el 29,08% de la Provincia del Guayas (estimada en 20.802 Km2 y aproximadamente el 2% del área total del Ecuador. Está conformada por los cantones Salinas, La Libertad, Santa Elena, Playas y cuatro parroquias rurales del Cantón Guayaquil, que ocupan diferentes extensiones territoriales

En los últimos años, la Península de Santa Elena (PSE) ha sido objeto de estudio por parte de planificadores e investigadores de diferentes instituciones y organismos no gubernamentales. Existen estudios bien documentados sobre proyectos de desarrollo de la PSE.

Las estadísticas son poco precisas, especialmente en cuanto a la capacidad productiva, población y servicios de la zona rural de la Península de Santa Elena (PSE); sin embargo, un estudio sobre las comunas llevado a cabo por el Centro de Estudios Estratégicos (CEE) de la ESPOL, (R. Sáenz, 1999) ha permitido tener información socioeconómica general de la población rural de la PSE.

### **1.2 COMUNAS**

El sector rural de la PSE esta agrupado en organizaciones campesinas de tipo comunal, conocidas como comunas.

En cuanto al ente comunal, la Ley de Organización y Régimen de Comunas se refiere a éste como: "Todo centro poblado que no tenga categoría de parroquia, que existiera en la actualidad o que se estableciere en lo futuro, y que fuere conocido con el nombre de caserío, anejo, barrio, partido, comunidad, parcialidad o cualquier otra designación"; con más de 50 habitantes radicando en ella; sujeta a la jurisdicción de la parroquia urbana o rural dentro de cuya circunscripción territorial se encuentre, y adquiriendo personería jurídica por el sólo hecho de atenerse a esta Ley. Para este efecto se fundó la Federación de Comunas de la Provincia del Guayas el 13 de noviembre de 1965.

Los habitantes de las comunas, como la palabra lo indica, poseen bienes en común, o bienes colectivos. El principal de ellos es la tierra (tierras de labranza o pastoreo), pudiendo tener también industrias, acequias, herramientas, semovientes, establecimientos educacionales, etc., como la Ley lo reconoce y respalda. Sin embargo, las principales actividades productivas, como la ganadería y la agricultura, son realizadas en forma individual por cada comunero, al igual que la comercialización de los productos

Según la Federación de Comunas de la Provincia del Guayas, en Santa Elena se encuentran legalizadas 64 comunas con cerca de 70.000 habitantes. Por lo anterior, se puede afirmar que el sector rural de la PSE está mayoritariamente conformado por comunas; las mismas que se muestran a continuación

## <span id="page-22-0"></span>**TABLA I**

## **COMUNAS DE LA PENÍNSULA DE SANTA ELENA**

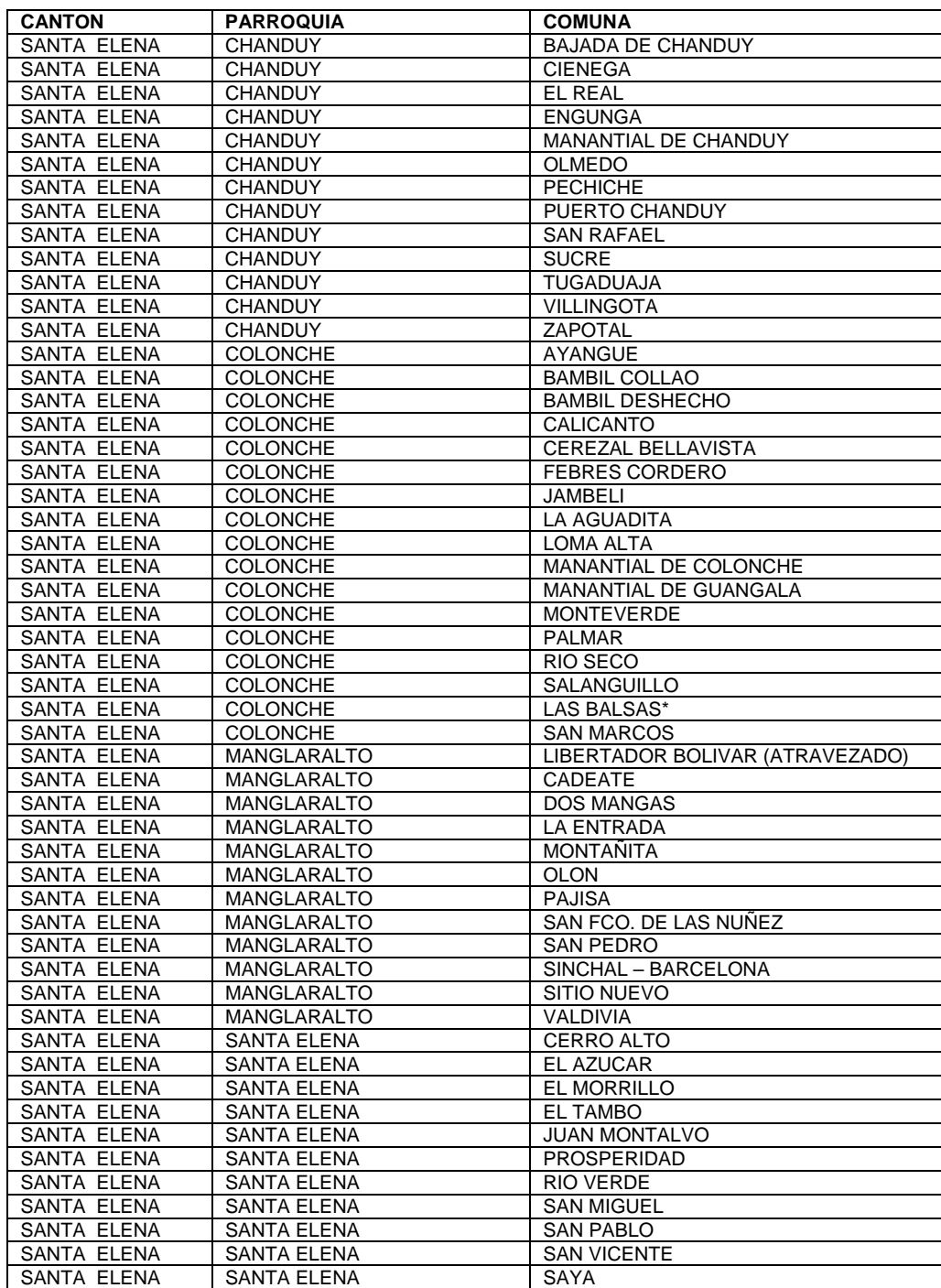

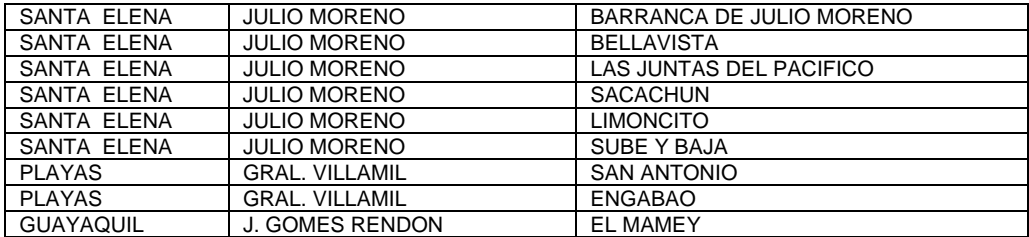

Se puede observar que la mayor parte de la población (40.72%) se encuentra ubicada en el Cantón más extenso, Santa Elena; cuya población es mayoritariamente rural.

El cantón La Libertad no fue considerado puesto que su población es urbana. Este cantón se caracteriza por recibir en sus suburbios a habitantes de otras parroquias que deben abandonar sus actividades rurales al no representarles lo necesario para subsistir.

Los requisitos para ser comunero son haber nacido y ser residente de la comuna, en caso de no cumplir con estos requisitos, la asamblea (conformada sólo por comuneros) puede aprobar su condición en caso que el individuo solicitante haya realizado una labor importante en favor de la comuna.

La organización oficial de la comuna es un Directorio, también llamado Cabildo, este está formado por cinco miembros: 1 presidente, 1 vicepresidente, 1 síndico, 1 secretario y 1 tesorero, los cuales son elegidos por la asamblea año tras año, generalmente el mes de diciembre.

<span id="page-24-0"></span>El área que ocupan las comunas con respecto a la Península de Santa Elena se muestra en la figura

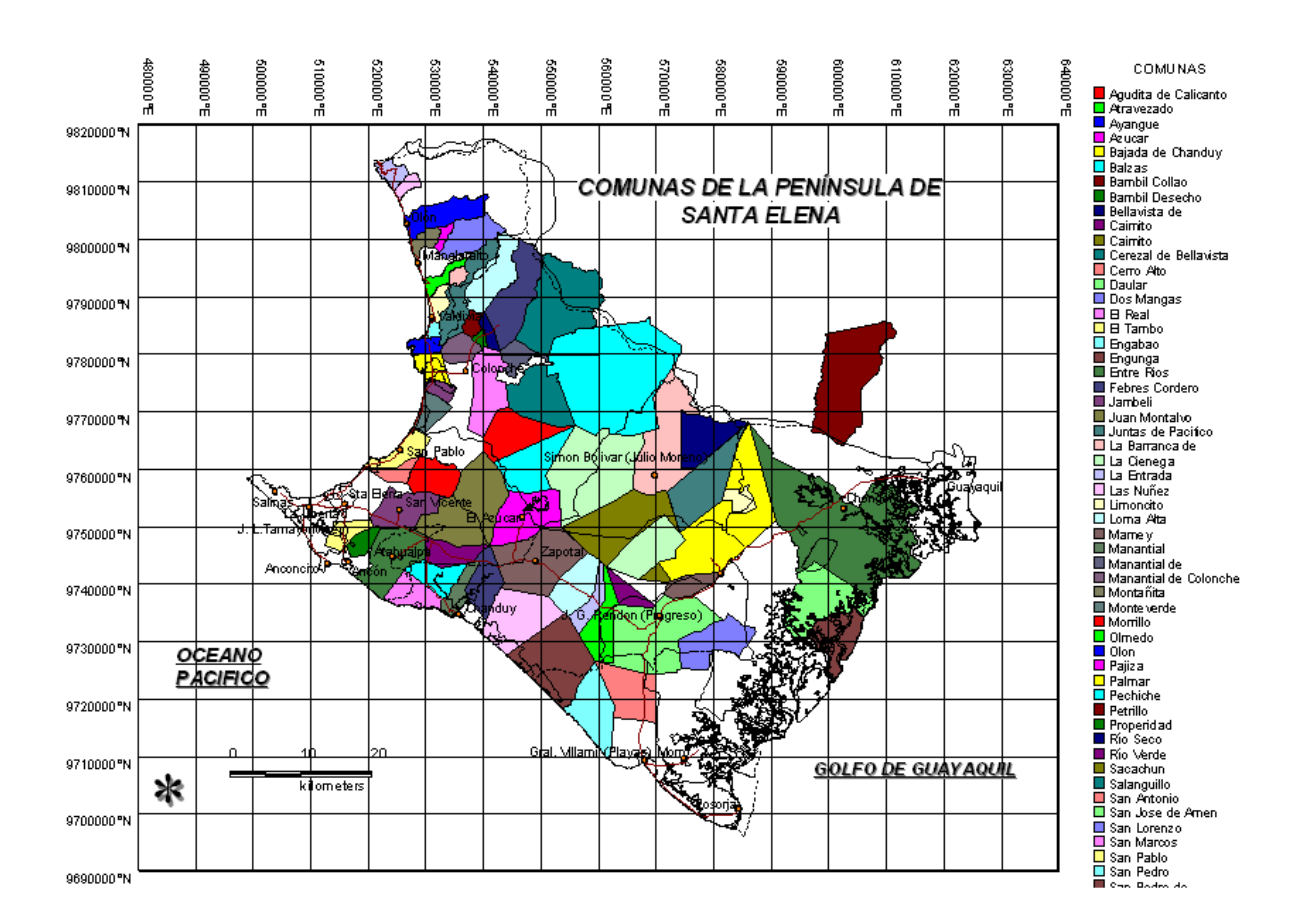

#### Figura 1

 La mayor parte de la península es ocupada por comunas, sin embargo el área de mayor influencia (100 m a cada lado del canal de riego), se ha establecido (CEDEGE, 2000) que está ocupado mayoritariamente por propietarios privados, a tal punto que la pertenencia de tierras comunales en esta zona es menor del 10%.

Este proceso de pérdida de tierras comunales que se desplazan a manos privadas ha arrinconado a los comuneros a tierras improductivas y los ha expulsando de su medio natural.

En general, la Península de Santa Elena es considerada una región semidesértica, con una importante escasez de agua debido principalmente a la tala indiscriminada de los bosques tropicales que existían anteriormente. Esta deficiencia de agua que sufre la Península desde hace más de 100 años, es el principal problema que enfrentan los pobladores rurales pues les impide explotar el potencial agrícola de los suelos de la región; suelos que, según CEDEGE, proporcionan condiciones agrícolas insuperables en el país.

Históricamente este problema se solía solucionar con la construcción de pequeñas albarradas, instrumento de captación de agua utilizado por los aborígenes de la Península, tradición interrumpida por la dominación española. La nueva cultura ha disminuido el uso de estas albarradas, habiéndose destruido la mayor parte de las existentes por causa de los pasados Fenómenos de "El Niño".

Otro instrumento importante de consecución de agua son los pozos. Éstos resultan muy comunes en la Península, siendo los mismos comuneros (en las tierras comunales) quienes los perforan manualmente.

### **1.3 ACTIVIDADES ECONOMICAS**

Una visión general de los aspectos socioeconómicos de la PSE; partiendo desde un nivel cantonal hasta un nivel de comuna, en cuanto a la información disponible

Las Actividades Económicas son los trabajos que realizan los comuneros para generar ingresos para familias, están son numerosas y solo se ha cogido para este estudio Mano de Obra, Pesca y Comercio. En la mano de obra esta agregada en: Agricultura, Ganadería, Caza y Actividades de Servicio. La pesca esta agregada en: Pesca, Explotación de Criaderos de Peces y Granjas Piscícolas y el Comercio esta agregada en: Comercio al Por Menor, Excepto El Comercio de Vehículos

### **1.3.1 MANO DE OBRA**

La mano de obra es uno de los recursos más abundantes en la Península de Santa Elena, sin embargo, se trata de mano de obra no calificada, que maneja generalmente métodos tradicionales de producción. La Península fue hace muchos años una región ganadera y agrícola, a pesar de ello los niveles tecnológicos fueron siempre bajos. Hoy en día, las actividades del campo para los pequeños productores son mantenidas sólo a niveles de subsistencia, debiendo sus pobladores dedicarse a tareas no relacionadas con el campo. No obstante, los comuneros de la Península que tienen memoria de sus antepasados se caracterizan por defender sus tierras y están dispuestos a volver a ellas a explotarlas con racionalidad y eficiencia, lo que constituye un importante potencial de éxito e incentivo para retomar la actividad agropecuaria.

La PEA rural total de la Península fue de 15.513 personas para el año 1990, lo que representa el 34% de la población rural de la región en ese año. Para el cálculo de la PEA se tomó en cuenta la población de ambos sexos de 10 años en adelante, que trabaja, tiene empleo o lo busca activamente

Se estima que cerca del 75% de los campesinos están bajo la línea de pobreza, lo que abarcaría a los campesinos pobres con tierras y sin tierras (generalmente comuneros); un mínimo de agricultores tienen un carácter empresarial (prácticamente no incluye a comuneros) y el resto lo componen campesinos medios o tradicionales

### **1.3.2 PESCA**

La importancia de este subsector primario en la Península se puede observar en que aporta con el 84% de los ingresos o valor bruto de la producción generada por el sector primario en la Península; con el 78,3% del valor agregado y con el 77,5% de las jornadas del sector.

En la Península de Santa Elena "se aprecian tres niveles de actividad pesquera: la artesanal con bajos capitales comprometidos y un significativo número de pescadores; la de barcos de tamaño medio que alcanzan mayor especialización de pesca y buen manejo, y la de pesca con alta tecnología y mayor calado que se orienta a la industria de pescado, a la fábrica enlatadora y al gran mercado." (CEDEGE, 1993: 3-13).

Dentro del sector captura, se usan desde las canoas no mecanizadas hasta embarcaciones modernas con sofisticadas facilidades electrónicas y de refrigeración. Se usa una amplia variedad de artes de pesca y una variación de usos finales para el pescado. La venta de pescado es efectuada por comerciantes individuales en comunidades pequeñas, otros que transportan a mercados de las ciudades, hasta compañías que operan en varios lugares de embarque y compran grandes cantidades de pesca para procesar, empacar y exportar. (CERUR, 1995: 42).

Los puertos pesqueros son de diferente tamaño y abastecen a las diferentes flotas ofreciendo variedad de servicios, por lo que la actividad pesquera se caracteriza por implicar una importante generación de empleo indirecto.

La pesca sufre en los últimos años un período de declinación y hay quienes previenen contra una explotación excesiva de la riqueza marina que impida su renovación natural, por lo que, si no se protege a estos recursos, la economía de la región sufrirá como consecuencia de una disminución de la ganancia de divisas y problemas serios de desocupación.

### **1.3.3 COMERCIO**

En las primeras décadas de este siglo los puertos de la península de Santa Elena, jugaron un papel histórico en el desarrollo de las fuerzas productivas de esta región ya que impulsaron el comercio, el progreso demográfico, el turismo la industria artesanal y transformaron la costumbre de la sociedad de principio de siglo.

Es importante resaltar la labor que está realizando el Programa de Manejo de Recursos Costeros al fomentar el comercio en algunas comunas de la Península cercanas a las playas. Se trata de capacitar y asesorar constantemente a familias para que conviertan sus casas en pequeños hoteles, del agrado de turistas provenientes de países industrializados que

no exigen muchas comodidades en países como el nuestro y prefieren estar cerca del calor familiar.

El PMRC también capacita a los dueños y trabajadores de restaurantes para que puedan ofrecer una mejor atención al turista.

# CAPITULO 2

## **2. ASPECTOS BASICOS DE LA GEOESTADÍSTICA.**

En el presente capítulo, se detalla como se inició la Geoestadistica, las principales teorías que componen esta ciencia, los personajes que desarrollaron estas teorías y cuales fueron los diferentes campos en los que empezó a ser aplicada.

Además, se presenta la definición teórica de la Geoestadistica, se indican cuales son los pasos principales que se deben seguir para desarrollar un estudio Geoestadístico, y las teorías principales en las cuales se ha desarrollado y se desarrolla esta ciencia.

### **2.1 RESEÑA HISTÓRICA.**

El uso de la Geoestadistica surge a partir de la década de los años 50 con los estudios realizados por D.G. Krige y por otros Ingenieros mineros en las minas de oro de Rand, África del Sur, desarrollaron un procedimiento ponderado de estimación, con determinados coeficientes correctores empíricos.

En la ciencia del suelo, el reconocimiento de la variación espacial de propiedades del suelo, es probablemente tan viejo como su clasificación. Este enfoque de caracterizar la variabilidad de los suelos es principalmente cualitativo.

Sin embargo, solamente el conocimiento de la distribución de frecuencias de las observaciones provee información sobre la variabilidad de las observaciones con respecto a las coordenadas del área donde se ha hecho un muestreo.

La palabra Geoestadística, denota el estudio estadístico de fenómenos naturales, tiene varias interpretaciones como la de Matheon, que la define como: "la aplicación del formalismo de las funciones aleatorias al reconocimiento y estimación de fenómenos naturales" (Journel & Huijbregts, 1978). El término Geoestadística nos indica, como algunos interpretan incorrectamente, "estadísticas en la geología". Una más reciente (y orientado al SIG) interpretación de Geoestadística, podría ser: "Las estadísticas involucradas con datos geográficos", también llamada "estadísticas espaciales".

### **2.2 ANÁLISIS DE DATOS ESPACIALES.**

Algunas veces, se ha señalado a la Geoestadística como un juego de técnicas, para los análisis espaciales de datos Geoestadísticos, o datos con un índice espacial continúo.

Se la ha incluido en la familia de tipos de datos espaciales, datos de celosía (datos con una colección contable de sitios espaciales, p. ej. la distribución de mortalidades infantiles en diferentes pueblos) y diseños de datos de puntos espaciales (datos donde ambas localidades y magnitudes son aleatorias p. ej. una realización de sedimentos de cuerpos geológicos en el espacio).

Los datos espaciales se pueden clasificar en:

- o Puntos.
- o Líneas.

Líneas aisladas (pista de aeropuerto), Líneas con Ramificaciones (río y sus afluentes), Redes (carreteras o líneas ferroviarias.)

o Regiones.

Regiones aisladas (lago), Regiones adyacentes (países) o Regiones anidadas (Municipios contenidos en Estados).

### **2.3 GEOESTADÍSTICA.**

La Geoestadistica implica el análisis y la estimación de fenómenos espaciales o temporales, tales como: Estudios referentes a la salud, estudios Epidemiológicos calidades de metal, porosidades, concentraciones de contaminantes.

La palabra Geoestadistica es normalmente asociada con la Geología, desde que esta ciencia tiene sus orígenes en la minería.

### **2.4 TÉCNICAS GEOESTADISTICAS**

Hoy en día, la Geoestadistica es un nombre asociado con una clase de técnicas, para analizar y predecir los valores de una variable que está distribuida en espacio o tiempo. Se asumen tales valores implícitamente, para ser puestos en correlación entre sí, y el estudio de semejante correlación normalmente se llama un "análisis estructural" o un "Variograma". Después del análisis estructural, se hacen estimaciones a las situaciones de los sectores no muestreados usando la técnica de interpolación "Kriging".

La Geoestadistica, tiene como objetivo el caracterizar e interpretar el comportamiento de los datos que están distribuidos espacialmente "variables regionalizadas".

Los pasos principales de un estudio Geoestadistica son:

- o Análisis de los datos exploratorios.
- o Análisis Estructural (Cálculo y modelación de los Variogramas).
- o Estimaciones (Kriging o simulaciones).

#### **2.4.1 VARIABLE REGIONALIZADA.**

Dado que x, es un punto en el espacio  $R^3$  y z(x) es el valor de la función para el punto x, en el que se está interesado. Esta función es llamada "Variable Regionalizada", p. ej. puede ser la consistencia de un depósito en un punto, o la gravedad especifica de los minerales. Tal función usualmente es altamente variable y no-continua y no puede ser estudiada correctamente. El estudio se lo realiza, examinando sus incrementos.

La idea básica de la teoría es considerar a tal función z(x), donde x es un punto o un vector en  $R^n$ , como una realización de una función aleatoria  $Z(X)$ . Solo se tiene una realización de aquella función aleatoria, el fin es encontrar las características de la función aleatoria Z(X) para hacer las estimaciones de posibles puntos desconocidos.

#### **2.5 VARIOGRAMA.**

Es un estimador de la varianza poblacional, por lo tanto la población debe tener una tendencia de estacionariedad; el variograma esta relacionado con
una dirección y distancia (h), es la principal herramienta básica, que da soporte a las técnicas de Kriging, permite representar cuantitativamente la variación de un fenómeno regionalizado en el espacio. El variograma modela como dos valores en el espacio o tiempo sé ponen en correlación.

El Variograma esta definido como:

$$
2Y(h) = Var[z(x+h) - z(x)] = E\Big[\{z(x+h) - z(x)\}^{2}\Big]
$$

Figura 2.5

GRÁFICO DE VARIOGRAMA.

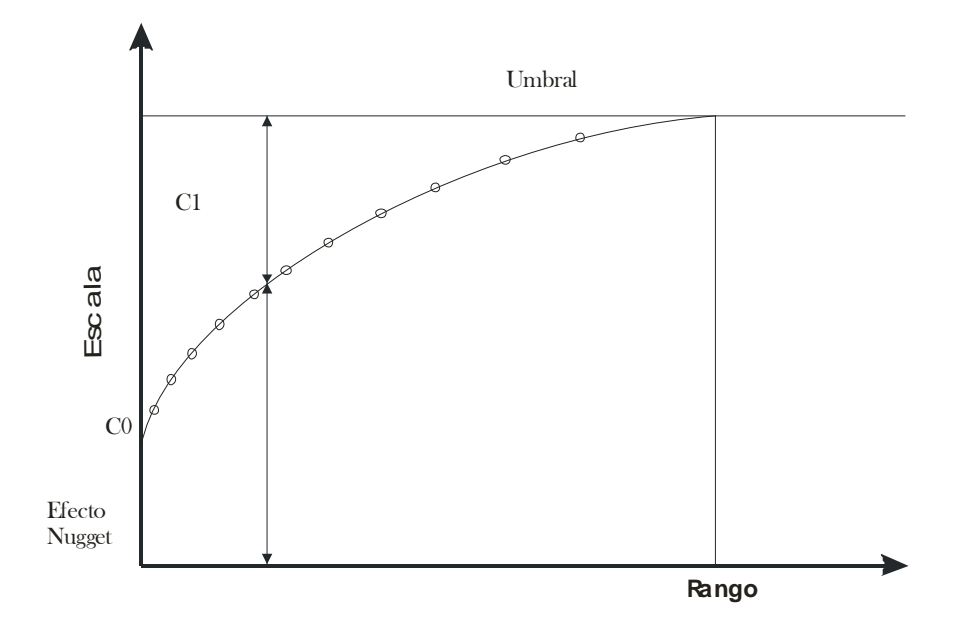

o **Efecto Nugget (Co).-** Generalmente el Variograma no tiende a cero como lo hace la distancia h, el Efecto Nugget indica la discontinuidad del semivariograma para distancias que sean menores, que la menor distancia

que se da entre los puntos muestrales. Parte de esta discontinuidad puede también ser divididas en errores de medición, una pobre precisión analítica, o más a menudo altamente errática a baja escala.

- o **Umbral (SILL= C1 + C0).-** Es el valor alcanzado por el Variograma en el Rango. El Sill de un Variograma, pude ser denotado por la varianza de muestra.
- $\circ$  **Escala (C1).-** Es el valor tal que; C1 + C0 = SILL.
- o **Rango (a).-** Es la distancia dentro de la cual, las muestras están relacionadas espacialmente.

#### **2.6 CÁLCULO DEL VARIOGRAMA.**

Para calcular el variograma se debe definir un incremento lag, tomar todos los pares de puntos que tengan esa distancia entre ellos, calcular el cuadrado de las diferencias para cada par de puntos, resumir todas las diferencias y luego dividir para dos veces el numero de pares de puntos que tienen esta distancia entre sí, este resultado es el valor del variograma. Hacer lo mismo para otros incrementos lag.

El Variograma esta definido como:

$$
2Y(h) = Var[z(x+h) - z(x)] = E\left[\{z(x+h) - z(x)\}^{2}\right]
$$

Puede ser estimado a partir de una muestra por:

$$
2Y(h) = \frac{1}{n(h)} \sum_{i=1}^{n(h)} [z(x) - z(x+h)]^2
$$

Muchos autores definen al Variograma de una forma muy distinta a la ecuación descrita allá arriba, considerando que usualmente al Variograma también se lo define como semivariograma, el cual esta definido como:

$$
Y(h) = \frac{1}{2} \operatorname{Var} [z(x+h) - z(x)] = \frac{1}{2} E \Big| \{ z(x+h) - z(x) \}^2 \Big|
$$

Puede ser estimado a partir de una muestra por:

$$
Y(h) = \frac{1}{2N(h)} \sum_{i=1}^{N(h)} \left[ z(x) - z(x+h) \right]^2
$$

#### **2.7 MODELOS TEÓRICOS DEL VARIOGRAMA.**

Son varios los modelos básicos de los Variogramas, que son capaces de explicar los diferentes comportamientos que pueden presentar las variables regionalizadas; entre los modelos más usuales que se dan tenemos:

#### **2.7.1 Modelo Esférico.**

Está representado por la ecuación siguiente:

$$
\hat{\gamma}(h) = \begin{cases}\n0 & ; & |h| = 0 \\
CO + C \left[ \frac{3}{2} \left( \frac{|h|}{a} \right) - \frac{1}{2} \left( \frac{|h|}{a} \right)^3 \right] & ; & 0 < h < a \\
CO + C1 & ; & |h| > a\n\end{cases}
$$

Este modelo, presenta una tendencia creciente curvilínea, hasta que llega al Sill, para tomar una tendencia lineal. El modelo Esférico alcanza el valor Sill, en la distancia **a** (rango actual).

#### **FIGURA 2.7.1**

### **GRAFICO MODELO ESFERICO**

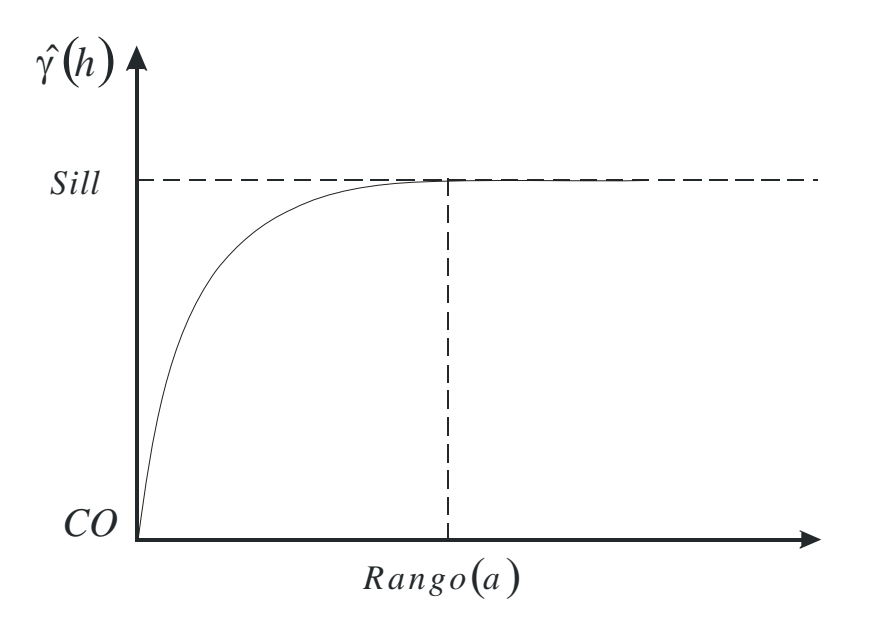

#### **2.7.2 Modelo Exponencial;**

Está representado por la ecuación siguiente:

$$
\hat{\gamma} = \begin{cases}\n0 & ; |h| = 0 \\
CO + C \left[1 - \exp\left(-\frac{|h|}{a}\right)\right] & ; h \neq 0\n\end{cases}
$$

El modelo Exponencial, alcanza el valor Sill asintóticamente, el rango(a) es la distancia a la cual el valor del modelo, es el 95 % del Sill.

## **FIGURA 2.7.2**

# **GRÁFICO MODELO EXPONENCIAL.**

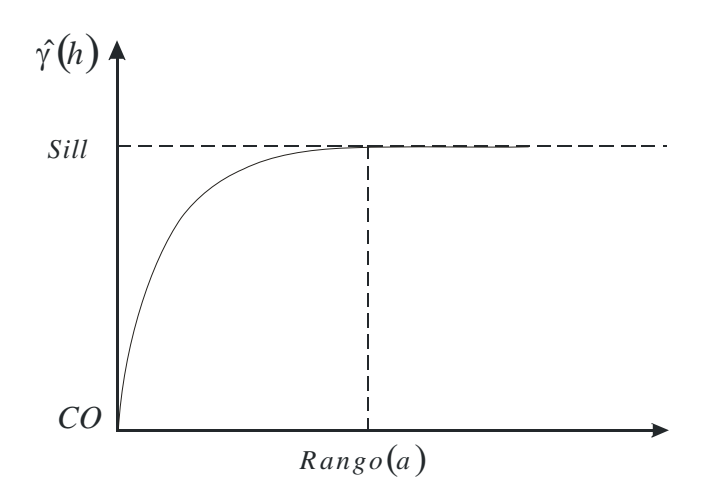

#### **2.7.3 Modelo Gaussiano:**

Está representado por la ecuación siguiente:

$$
\hat{\gamma}(h) = \begin{cases}\n0 & ; |h| = 0 \\
CO + C\left[1 - \exp\left(-\frac{|h|}{a}\right)^2\right] & ; h \neq 0\n\end{cases}
$$

El modelo Gaussiano, alcanza el valor Sill asintóticamente, el rango(a) es la distancia a la cual el valor del modelo, es el 95 % del Sill.

### **FIGURA 2.7.3**

# **GRÁFICO MODELO GAUSSIANO.**

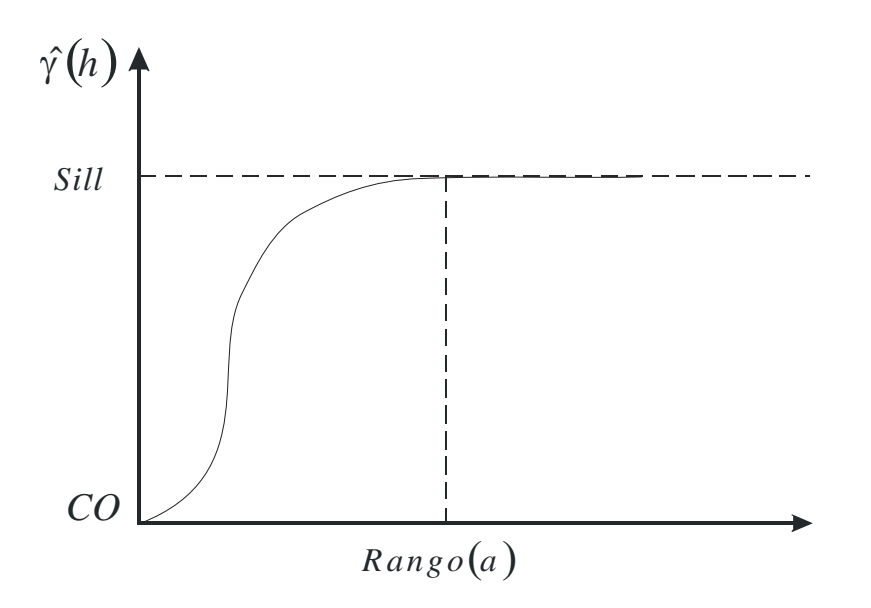

#### **2.7.4 Modelo Lineal.**

Está representado por la ecuación siguiente:

# $\hat{\gamma}(h) = A(h) + B$

No posee valor Sill, continua aumentando mientras la distancia (h) aumenta, es utilizado para modelar fenómenos que presentan capacidad infinita de dispersión.

#### **FIGURA 2.7.4**

#### **GRÁFICO MODELO LINEAL.**

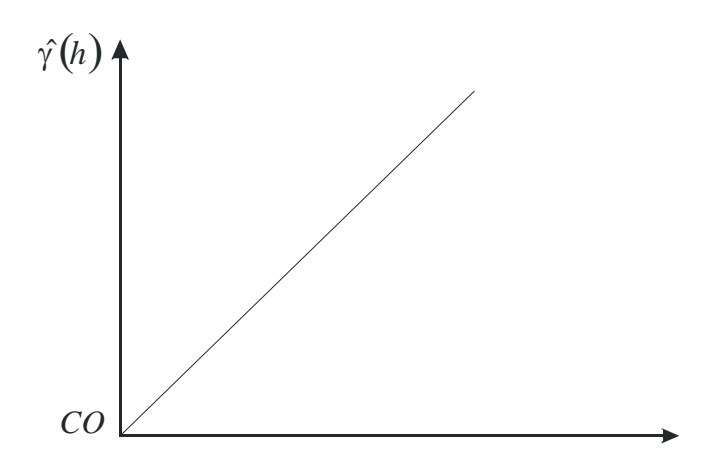

#### **2.8 KRIGING.**

El Kriging es conocido como el método interpolador Geoestadístico, es un estimador lineal insesgado, presenta dos propiedades básicas que son:

- o Hacer que la suma dé errores tienda a cero
- o Que el cuadrado de las desviaciones sea mínimo.

Tiene como objetivo estimar el valor de la variable Z, para un punto Xo que no ha sido considerado anteriormente, realiza una suma ponderada sobre todos los sectores que conforman la zona de estudio de interés, tomando los vecinos más cercanos al punto de interés Xo.

$$
Z(X_0) = \lambda_1 z(x_1) + \lambda_2 z(x_2) + \dots + \lambda_n z(x_n)
$$

$$
Z(X_{_0}) = \sum \lambda_i Z(X_{_i}\,)
$$

El proceso del Kriging es asignar pesos a los vecinos más cercanos, considerados para la estimación, la diferencia del Kriging con otros métodos de interpolación, es que utiliza un método semejante a la interpolación por media móvil ponderada, a diferencia que los pesos son asignados a partir de un análisis espacial, basado en el semivariograma experimental.

Un método de interpolación será exacto cuando, pase por los puntos muéstrales, lo más cercano posible a ellos.

Es importante que un modelo para semivariograma que ha sido ajustado, represente una tendencia a los modelos antes descritos, para que las estimaciones obtenidas por medio del Kriging sean más exactas y más confiables.

Las estimaciones mediante el método Kriging pueden ser, por punto o por bloque.

Existen dos métodos de Kriging para realizar las estimaciones.

#### o **Kriging Ordinario.**

Es el método más apropiado, para situaciones medioambientales, este método, asume que las medias locales, no están necesariamente relacionadas lo más cercanamente a la media poblacional, por lo cual solo usa las muestras en la vecindad local para la estimación.

#### o **Kriging Simple.**

Asume que las medias locales son relativamente constantes e iguales a la media poblacional, la cual es conocida. La media poblacional es usada como un factor en cada estimación local, a lo largo con las muestras en la vecindad local.

Hay dos tipos de Kriging, el de Punto y el de Bloque, lo cuales generan unas cuadrículas de interpolación.

#### o **Kriging de Punto.**

Estima los valores de los puntos en los nodos de las cuadrículas.

#### **FIGURA 2.8**

# **REPRESENTACIÓN TÉCNICA PUNTO KRIGING.**

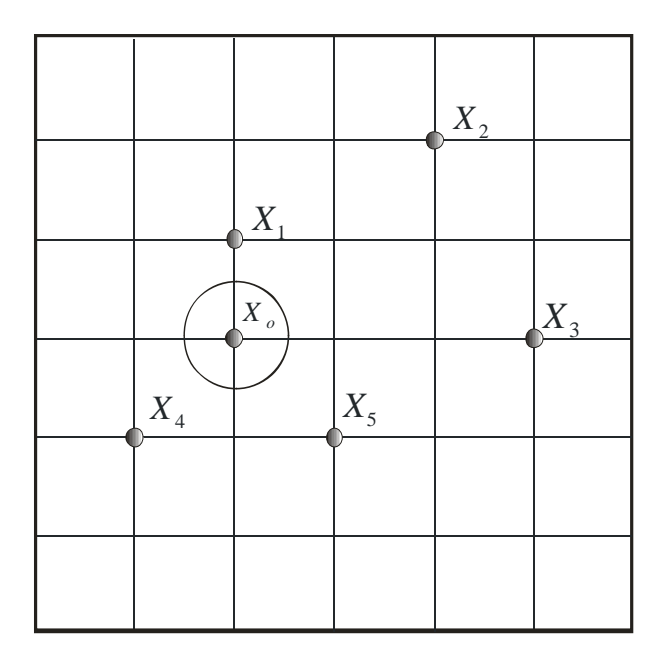

#### o **Kriging de Bloque.**

Estima el valor promedio de los bloques rectangulares, que están centrados en los nodos de las cuadrículas, los bloques son de tamaño y forma de las celdas de las cuadrículas, este tipo de Kriging no resulta ser un buen interpolador, ya que no estima el valor de un punto.

# **2.9 EFECTO DEL RANGO EN LAS ESTIMACIONES.**

Un valor grande para el rango (a), significa un comportamiento más continuo. Las estimaciones dan como resultado mapas bastante lisos para la variable de interés.

#### o **EFECTO DEL MODELO EN LAS ESTIMACIONES**.

Considerando la forma que presenta el Variograma en los primeros Lags. Un modelo Gaussiano es más continuo que un modelo Esférico con un mismo efecto en 6h, para la variable mejor correlacionada, se muestran los mapas con más suavización.

#### o **EFECTO DEL SILL EN LAS ESTIMACIONES.**

El cambiar el valor de Sill, no cambia los valores de las estimaciones, por lo que los mapas de estimaciones seguirán siendo los mismo, afecta a la variación de las estimaciones, un Sill más alto indica, mayor variación en las estimaciones.

#### o **ERROR DE ESTIMACIÓN.**

Dado que no son estrictamente equivalentes, hay un error de estimación involucrado en los procedimientos. La aceptación de un método de estimación será dada por la magnitud de los errores involucrados, el mejor método a considerar debe ser el que de los errores más pequeños, considerando todos los bloques o puntos en la estimación.

#### **2.10 LA VARIANZA EN LA ESTIMACIÓN.**

La varianza indica la dispersión que presentan los valores estimados con respecto a los valores reales.

El Kriging no solo provee una estimación de mínimos cuadrados, también está ligado a la varianza del error.

#### **La varianza del error es:**

o Dependiente en el modelo de la covarianza.

La precisión de la estimación podría depender de la complejidad de la variabilidad espacial de z, modelado por la covarianza.

o Dependiente en la configuración de los datos.

La localización de los datos y sus distancias entre sí, son estimadas.

o Independiente de los valores de los datos.

Para un modelo de covarianza dado, la configuración de dos datos idénticos podría producir la misma varianza Kriging, sin importar que los datos estuvieren.

El mapa de varianzas, indica más incertidumbre en los sectores del área de estudio, en el que los datos están más dispersos del área de estudio.

# **CAPÍTULO 3**

# **3. SOFTWARE UTILIZADOS PARA EL ANÁLISIS GEOESTADÍSTICO**

En el presente capítulo se describe las características y ventajas que proporciona el paquete de software que se utilizo para realizar los respectivos análisis Geoestadístico, además también se mencionan varios programas que son utilizados con frecuencia para este tipo de análisis con sus respectivas características. Se eligió estos software para la elaboración de las diferentes fases de un estudio geoestadístico (análisis exploratorio de los datos, análisis estructural y estimaciones),

#### **3.1 TIPOS DE SOFTWARE**

Para el análisis Espacial se tiene varios de paquetes de software, que proporcionan ayuda para el desarrollo de datos espaciales, entre estos tenemos:

Paquete de software que se utilizo para el análisis Geoestadístico son: Variowim 2.2. La elaboración de modelos para Variogramas Versión 2.2 (2003) y el Sada versión 4.0 como soporte para la elección del mejor modelo que describa el comportamiento de las variables de interés y la elaboración de mapas de Estimaciones y Mapa de Varianza

Estos paquetes proporcionan los cálculos tradicionales de la estadística, como son análisis Univariado, gráficos de histogramas, gráficos de correlación, además de las técnicas básicas, que conforman el análisis Geoestadístico

#### **3.2 VARIOWIN 2.2**

Variowin 2.2 (Software para el Análisis de los Datos Espacial en 2D). Variowin 2.2 se desarrolla bajo la plataforma del sistema operativo Windows.

Se hizo uso de esta herramienta, como un soporte para la elaboración de los semivariogramas y la elección de los mejores modelos para los semivariogramas.

Se usaron 3 módulos del Variowin 2.2, Para poder utilizar el primer modulo PREVAR2D se necesita tener las comunas, la georreferencia de las comunas y los datos respectivos para cada comuna. Este archivo se debe guardar con extensión .dat. Como se muestra en la siguiente figura

| manoobra - Bloc de notas                                                                                                    | IГ |
|----------------------------------------------------------------------------------------------------|----|
| Archivo Edición Formato Ver Ayuda                                                                                                    |    |
| mnoobra.dat<br>5<br>Comuna<br>PosX<br>PosY<br>Man<br>Lnman<br>546301<br>2,995732274<br>⊂1<br>9766431 19<br>c2<br>9781936 0<br>530959<br>0<br>5,533389489<br>c3<br>9752093 252<br>546030<br>C4<br>9770121 51<br>531099<br>3,951243719<br>9775431 42<br>c5<br>560813<br>3,761200116<br>537821<br>9785231 163<br>5.099866428<br>с6<br>9782219 124<br>4,828313737<br>c7<br>540098<br>$\subset 8$<br>9765963<br>-50<br>3,931825633<br>577319<br>549317<br>9772417 32<br>c9<br>3,496507561<br>9759201<br>7<br>C10<br>523017<br>2,079441542<br>C11<br>5,220355825<br>533178<br>9793579 184<br>C12<br>525341<br>9738915 11<br>2,48490665<br>C13<br>512472<br>9749878<br>15<br>2,772588722<br>C14<br>-23<br>559024<br>9717983<br>3,17805383<br>c15<br>553512<br>9727421 85<br>4,454347296<br>C16<br>521317<br>9744833<br>3<br>1.386294361<br>C17<br>544721<br>6<br>1,945910149<br>9788216<br>C18<br>536817<br>9781215<br>63<br>4,158883083<br>C19<br>2,833213344<br>538572<br>9753210 16<br>C20<br>568021<br>9731425<br>-22<br>3,135494216<br>9803745 126<br>c21<br>538725<br>4,844187086<br>c22<br>3<br>526469<br>9810453<br>1,386294361<br>C <sub>23</sub><br>580097<br>9751931 41<br>3,737669618<br>C <sub>24</sub><br>9797836 209<br>5,347107531<br>539566<br>C <sub>25</sub><br>9739051 31<br>3,465735903<br>574389<br>C <sub>26</sub><br>534522<br>9738955<br>8<br>2,197224577<br>C27<br>539783<br>9741500 132<br>4,890349128<br>C28<br>535212<br>9775673<br>149<br>5,010635294<br>C29<br>530817<br>9799354 10<br>2,397895273<br>c30<br>536521<br>9788932 2<br>1,098612289 |    |

**Figura 3.1** Presentación de los datos en archivo .dat

En el modulo PREVAR2D en el cual se define coordenadas, numero de datos y de variables, de ahí se escoge la opción run! Y esta forma los pares, el número de variables para el análisis y crea un archivo con extensión .pcf, a continuación se presenta la pantalla con lo antes mencionado.

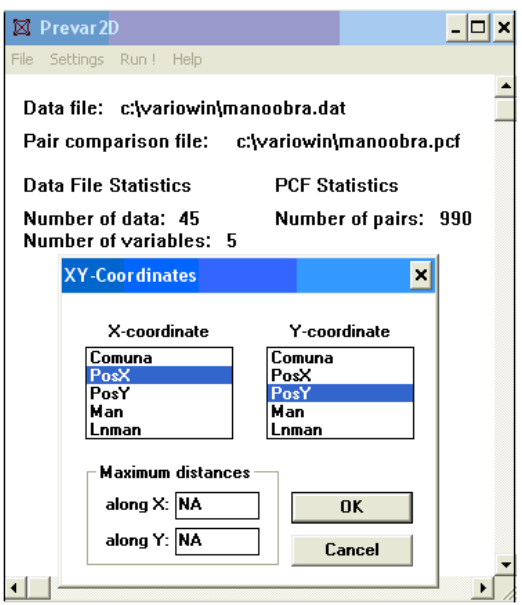

**Figura 3.2** Pantalla del Modulo PREVAR2D

 Este archivo .pcf se lo utiliza en el modulo Vario2D with pcf en donde se calcula la superficie del Variograma, es decir, el área de estudio, esto se hace escogiendo el lag spacing que es el ancho del intervalo, el number lag que es la cantidad de intervalos y el lag tolerance que es la tolerancia angular para cada variable A continuación se presenta la pantalla donde se muestra los paramentos de Lags y de la Dirección

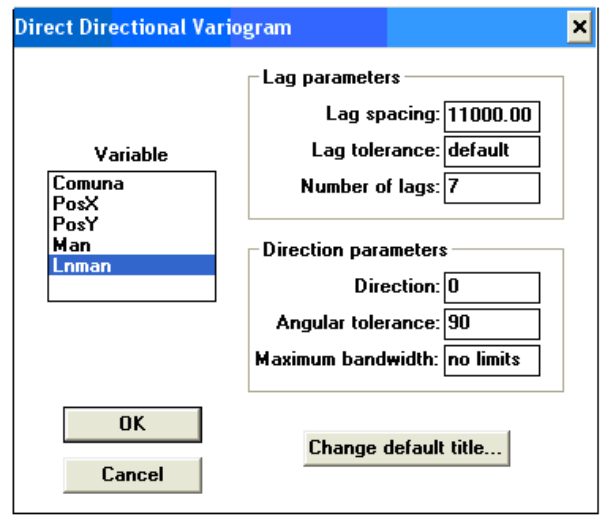

**Figura 3.3** Pantalla del Modulo Vario2D with pcf

Una vez ingresado los parámetros en cada variable, luego se escoge la variable para mostrar el variograma direccional del área de estudio. A continuación se presenta el grafico que se obtuvo con los parámetros establecidos:

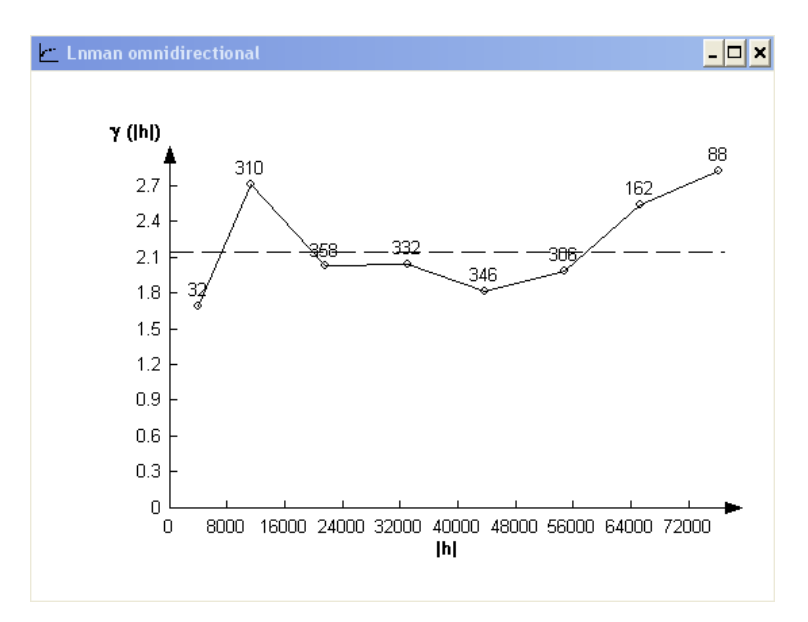

**Figura 3.4 Variograma Direccional**

Los variogramas direccionales de mejor ajuste se los ingresa luego al modulo Model para determinar el mejor modelo, se utilizan los variogramas obtenidos para interactuar con el software e ir variando el rango, sill y efecto pepita hasta obtener el de mejor ajuste presionando el cuadro de control (Best fit found) que mostrara el modelo de mejor ajuste. A continuación se presenta la pantalla que presenta este modulo para el ingreso de los parámetros antes mencionados

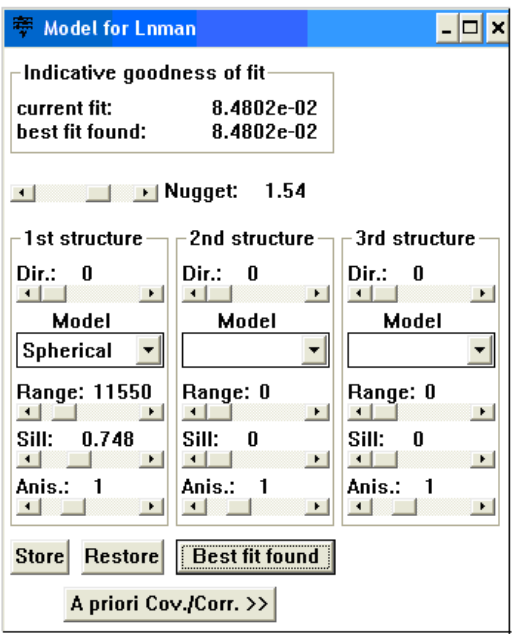

**Figura 3.5 Pantalla del Modulo del Modelo** 

Se obtiene variogramas omnidireccionales para cada uno de las variables A continuación se presenta el modelo ajustado en el variograma obtenido en el modulo Vario2D with pcf:

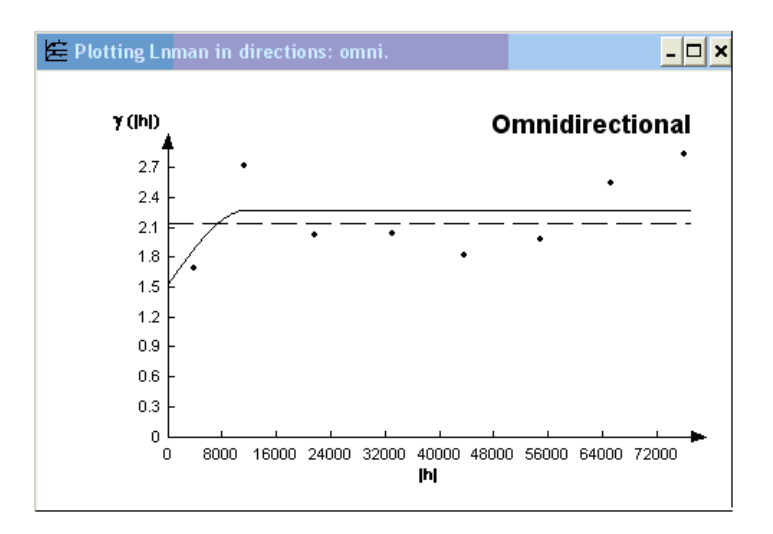

**Figura 3.6** Modelo Ajustado del Variograma Direccional

Análisis espacial en Variowin 2.2, permite la elaboración de modelos para Variogramas comunes, esto lo hace al integrar sus módulos

#### **3.3 SADA 4.0**

El software que se utilizo para el desarrollo del análisis Geoestadístico es el programa del Sada Versión 4.0 que se desarrolla bajo el ambiente de Windows.

Su importancia radica en la creación de superficies continuas a partir de medidas esparcidas tomadas con puntos de muestreo. Ayuda a predecir con seguridad valores para superficies usando el método de interpolación espacial *Kriging*. Posee además herramientas para errores estadísticos, umbrales y modelamiento de probabilidad

Permite la visualización y el análisis efectivo de datos de superficie, usando esta extensión se puede ver una superficie desde varios puntos de vista, consultar superficies, determinar lo que es visible desde una ubicación seleccionada.

Entre las ventajas que ofrece este paquete tenemos:

- o Elaboración de Variogramas.
- o Elaboración de mapas en dos dimensiones y en tres dimensiones.
- o Manipulación de mapas (como color, diseño, combinación de mapas).
- o Mapas de error.
- o Mapas de Probabilidad.
- o Mapas de Varianza.
- o Calculo de estimaciones.
- o Presenta reportes de los canales elaborados (Univariado, Variograma,

etc.)

- o Análisis de Costo Decisión.
- o Presenta una buena interfaz con el usuario

#### **3.3.1 Instrucciones para el manejo del SADA 4.0**

Para la utilización del Sada 4.0 se debe crear un archivo con extensión .csv (delimitado por comas) donde especificaremos el archivo de datos que nosotros queremos importar, los datos se ingresan a manera de columnas delimitado por comas. A continuación se presenta la pantalla detallando el ingreso del archivo .csv:

**Figura 3.7** Presentación de los datos en archivo .csv

 Lo siguiente es crear un archivo nuevo en el Sada, importando los datos. A continuación se presenta la pantalla donde se ingresan la información necesaria para poder realizar los diferentes mapas en el estudio.

| <b>H</b> Matching Headers with Categories                                                                                                    |                              |  |
|----------------------------------------------------------------------------------------------------|------------------------------|--|
| SADA has found the following columns of data in your file. These columns need to be<br>matched to information types required [*] or useful during analysis. |                              |  |
| <b>Information Category</b>                                                                                                    | <b>Column Headers</b>        |  |
| Easting*                                                                                                    | PosX                         |  |
| Northing*                                                                                                    | PosY                         |  |
| Depth*                                                                                                    | (None)                       |  |
| <b>CAS Number</b>                                                                                                    | Comuna                       |  |
| Contaminant Name*                                                                                                    | Tipo<br>▼                    |  |
| Values*                                                                                                    | Intensidad                   |  |
| Detect Qualifier                                                                                                    | (None)                       |  |
| Media Id                                                                                                    | (None)                       |  |
| Date                                                                                                    | [(None)                      |  |
| Cancel<br>$<<$ Back                                                                                                    | $Next$ $\rightarrow$<br>Help |  |

**Figura 3.8** Pantalla de ingreso de la información en el SADA 4.0

Cuando ya se han fijado las columnas , empieza el proceso de la conversión de datos que se importará en el Editor de los Datos, que es una hoja de cálculo simple que muestra cómo el SADA ve los datos cuando está importándose, igualmente proporciona una oportunidad para identificar errores en los datos y verificar los valores duplicados. Se crea el archivo en el SADA y se abre automáticamente la pantalla donde se presentara opciones tales como: ventana de pasos, ventana de ingreso de parámetros y las funciones principales que se muestran a continuación:

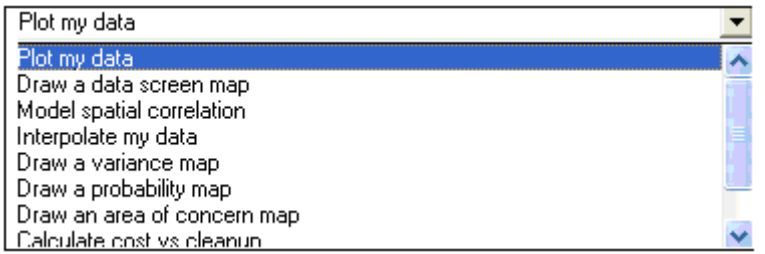

**Figura 3.9** Funciones Principales SADA 4.0

A continuación se presenta la ventana en la izquierda donde se presentan la lista de los pasos. Aquí es que donde usted verá que todos los pasos que se necesitara para procesar los resultados:

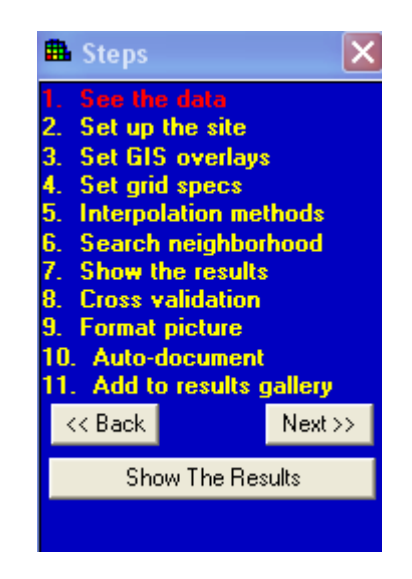

**Figura 3.10** Ventana de los pasos SADA 4.0

El primer paso, muestra los datos las coordenadas, en el segundo paso es dibujar el polígono:

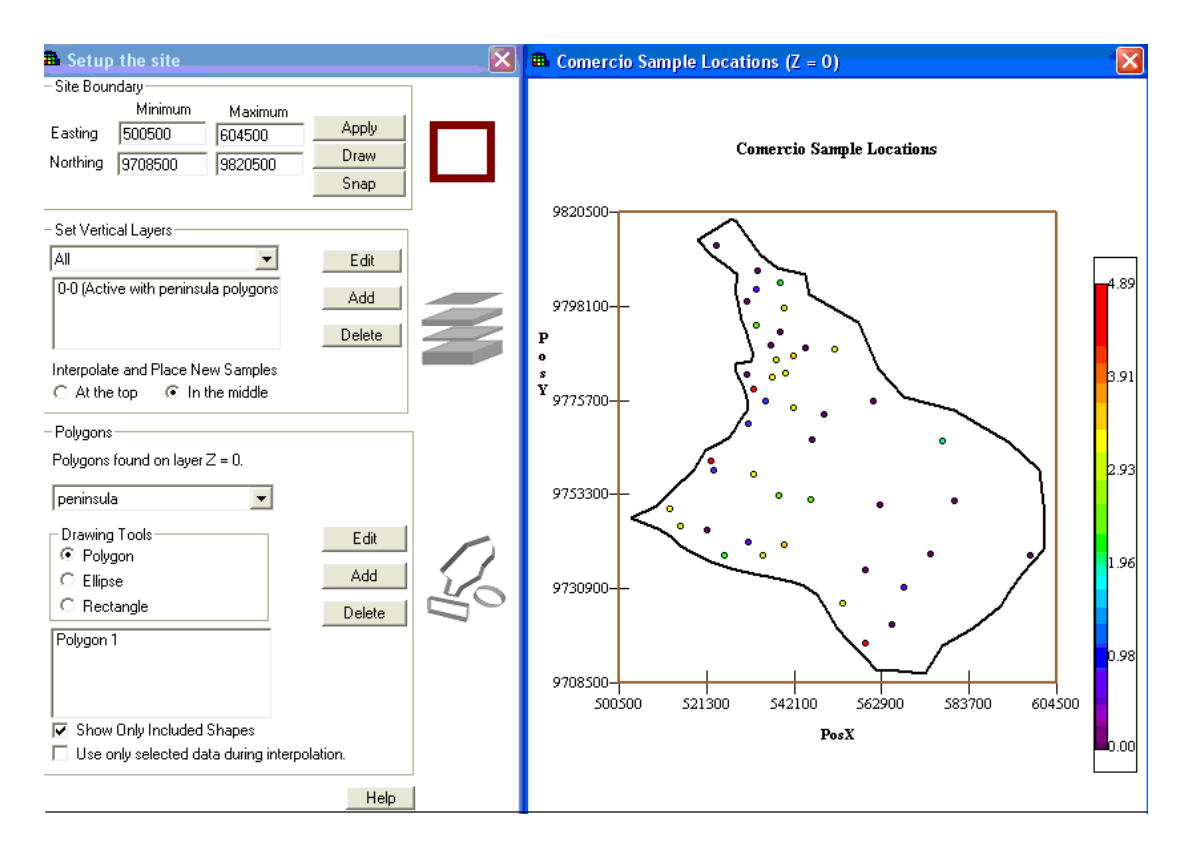

**Figura 3.11** Polígono de la Península de Santa Elena

Según el paso seleccionado, se realizaran las funciones requeridas; al escoger el primer paso, se podrá ver los datos preparados en el sitio o en la zona de estudio; el segundo paso se verán los parámetros requeridos para limitar la zona de estudio y crear el polígono que se aplicara a dicha zona como se muestra anteriormente; el tercer paso cambia el tipo del archivo a .dxf, pero este paso se lo obvio por que no era necesario para nuestro análisis; en el cuarto paso sirve para poner la grilla (cuadriculas) o el tipo de resolución que se quiere mostrar en los mapas. A continuación se muestra un polígono en este caso con un tamaño de grilla de 500 x 500.

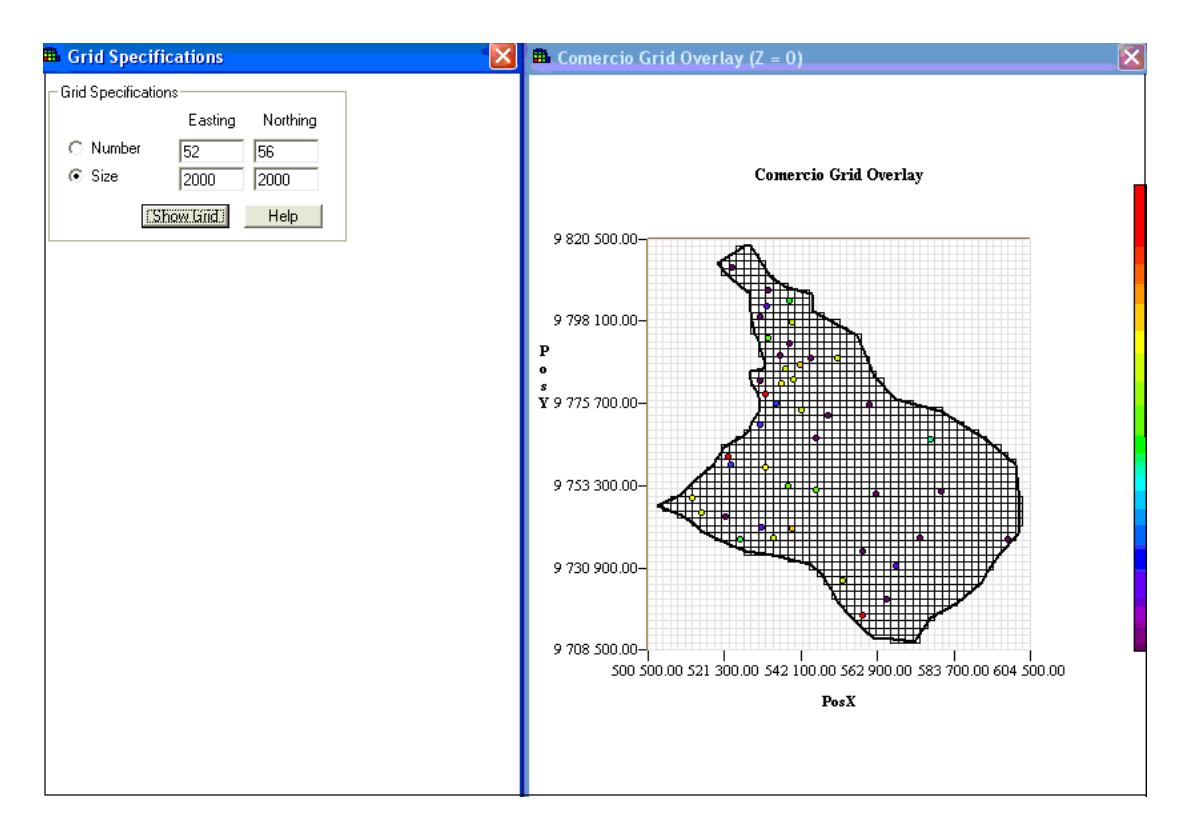

**Figura 3.12** Demostración del Mapa con Cuadriculas (Grilla)

En la lista de funciones principales, escogemos las opción para el Modelo de Correlación que es necesario para poder mostrar los distintos mapas; se mostrara el siguiente paso , donde se ingresara el modelo ajustado, el rango mayor y el rango menor, el ángulo, sill (contribución), el efecto Nugget, a continuación se muestra la pantalla donde se ingresan dichos parámetros:

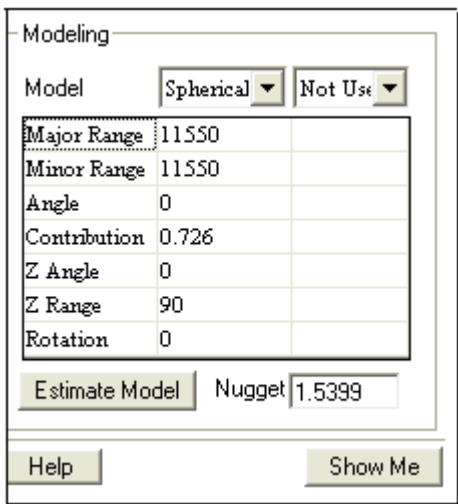

**Figura 3.13** Parámetros del Modelo SADA 4.0

Una vez ingresado el modelo ajustado, el mismo que presentara el semivariograma, se procede a escoger la opción en la lista de funciones principales de Interpolación de los datos, donde dos nuevos pasos aparecen: Correlación del modelo y Radio de la Búsqueda. Esto es porque el modelo del Kriging ordinario requiere parámetro que pueda ejecutar su parte del proceso lo que presenta el método de interpolación Kriging Ordinario.

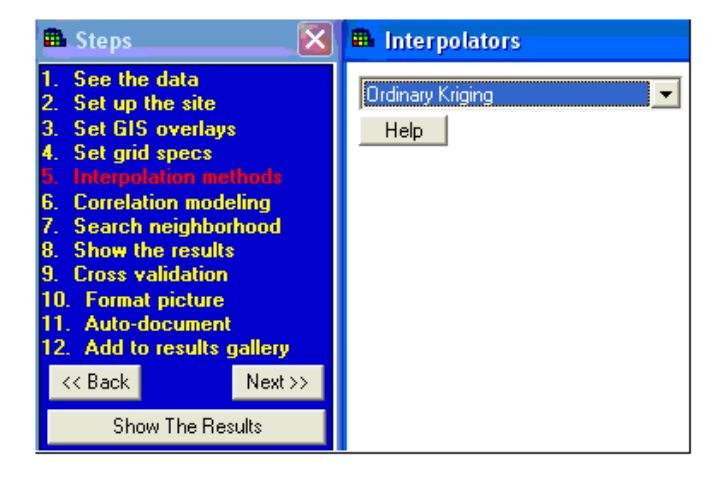

**Figura 3.14** Ventana del Método de Interpolación

Una vez ingresado los parámetros del interpolador y el radio de búsqueda, acogemos el siguiente paso, que presentara el mapa de estimación de los datos, siguiendo con los mismos pasos, en la lista de funciones principales, se escoge la opción de mostrar el mapa de varianza. A continuación se presenta la pantalla donde se ingresará el radio de búsqueda:

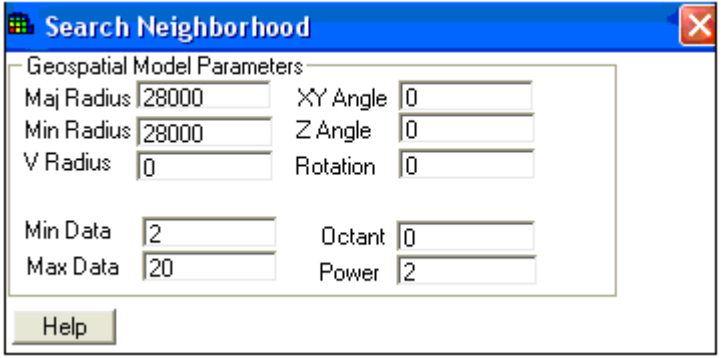

**Figura 3.15** Ventana de Radio de Búsqueda

El SADA 4.0 facilita al usuario a cambiar el resultado de los mapas mostrando un formato especifico así como, el subtítulo, conjunto de caracteres y cambio de los números, algunos de éstos, como eje horizontal, el eje vertical y hasta sus fuentes.

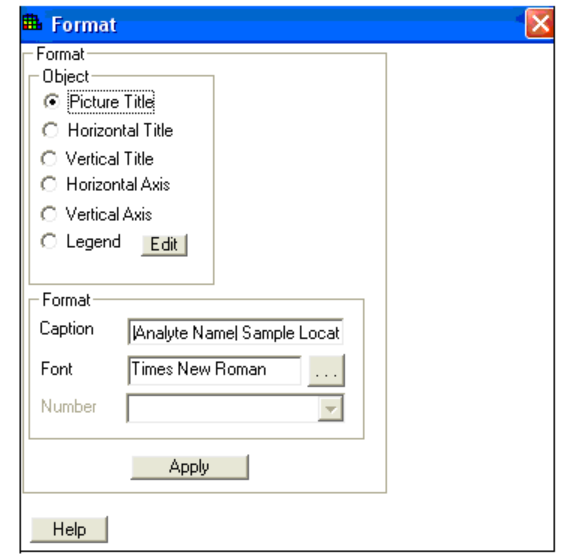

**Figura 3.16** Ventana para el formato de Mapas

El ultimo paso auto-document, documentará todos los "ingredientes" eso comprenda el cuadro actual en la ventana de los gráficos, como modelo, parámetros y las varias decisiones. Apretando actualización, SADA se creará un informe y descargará toda esta información en él. El informe realmente será un archivo de HTML que puede abrirse Word, o cualquier browser.

# **CAPITULO 4**

# **4. ASPECTOS BÁSICOS DE LA ZONA DE ESTUDIO Y LOS DATOS**

En este capitulo se detalla el método de recolección de la información y el procesamiento de esta para determinar los datos que van a ser de interés para el análisis posterior.

Las Actividades Económicas que se escogieron para el estudio fueron Mano de Obra (Agricultura, Ganadería, Caza y Actividades de Servicio), Comercio (Comercio al Por Menor, Excepto El Comercio de Vehículos) y Pesca (Pesca, Explotación de Criaderos de Peces y Granjas Piscícolas), estas actividades se estudiaron en las 45 Comunas de la península de Santa Elena.

## **4.1 COMUNAS DE ESTUDIO**

Los datos fueron obtenidos del último censo de población y vivienda realizado por el Instituto Nacional de Estadísticas y Censo (INEC) en la Península de Santa Elena.

Para el presente estudio se han tomado los datos de las características económicas de las siguientes comunas.

Aguadita Calicanto, Ayangue, El Azúcar, Bajada de Chanduy, Las Balsas, Bambil Collao, Bambil Desecho, Rcto. Bellavista, Cerezal Bellavista, Comuna Cerro Alto, Dos Mangas, Rcto. El Real, Rcto. El Tambo, Comuna Engabao, Engunga, Rcto. Entre Rios, Febres Cordero, Jambeli, Rcto. Juan Montalvo, Rcto. Ciénaga, La Entrada, San Francisco de las Nuñez, Comuna Limoncito, Loma Alta, Rcto. El Mamey, Rcto. Manantial de Chanduy, Manantial de Guangala, Manantial de Colonche, Comuna Montañita, Monte Verde, El Morillo, Rcto. Olmedo, Comuna de Olon, Comuna Pajisa, Palmar, Comuna Pechiche, Rcto. Prosperidad, Rio Seco, Sacachun, Rcto. Salanguillo, Rcto. San Antonio, San Jose, San Marcos, San Pablo, San Pedro de Valdivia

#### **4.2 INFORMACIÓN DE LOS DATOS DE ESTUDIO**

Lo primero que se realizo fue un contacto con la CEDEGE para poder obtener las cifras sobre la actividad económica de la Península de Santa Elena desagregada por comunas, haciendo una solicitud dirigido al director de la CEDEGE, pero no se obtuvo lo necesario, porque recién se estaba realizando dicho estudio. El siguiente paso al no tener la información necesaria fue ir al INEC (Instituto Nacional de Estadística y Censo) en donde se encontraba dicha información que se saco del VI Censo de Población y V de Vivienda, esta se la tenía en el departamento de informática, para obtener la información se debía hacer una solicitud, de ahí se consiguió las actividades económicas de la Península de Santa Elena

Inicialmente se tenia información de todas las actividades económicas de las comunas plagas, pero se escogió las mas actividades con mayor numero de casos, por eso se decidió trabajar con tres actividades que están agregadas en mano de obra, comercio y pesca

La información de los datos se la tenia en una hoja de Excel estaba por código las comunas, la información que se tenia era demasiada desagregada, porque estaba por comunas, barrios, recintos, haciendas y caseríos por lo tanto se tuvo que agregar en las comunas. Para obtener la georreferencia primero se obtuvo de la CEDEGE el mapa de las comunas de la Península, luego en Autocad se dibujo el mapa y se sobrepuso sobre el de la CEDEGE para hallar las coordenadas en UTM

Las actividades económicas están agregadas en 60 variables pero para el estudio solo se eligieron 3 variables mano de obra, comercio y pesca. La península de Santa Elena según el último censo tiene aproximadamente 63 comunas, pero solo se trabajo con 45 comunas, esto debido primero a que no se contaba con la georreferencia de todas las comunas, otra razón es que no estaban todas las comunas en el archivo de las actividades económicas

Para algunas actividades se tenían datos nulos para las comunas, presentando mayor numero de datos nulos en la pesca, esto se debe a que solo tienen actividad económica las comunas que están cerca de la zona costera.

#### **4.3 Intensidad de las Actividades Económicas**

Debido a interpretaciones a posteriori de los mapas de estimación de actividad económica , (Véase Capitulo 5.. Figura 5.4, 5.11, 5.16). Se tuvo que transformar los datos para tener mejores interpretaciones de intensidad de las actividades económicas. Para ello se realizo una transformación logarítmica; para uniformizar la escala de los datos, esto debido a la gran variabilidad que existía entre ellos.

Esta transformación se aplico a todas las características económicas y debido a que en algunas de estas características utilizadas para este estudio en algunas comunas fueron nulas, se propone la transformación de la siguiente manera:

*LN*(1+*N*<sub>*i*</sub>)  $i = 0,1,2,3$ 

La principal ventaja de realizar esta transformación es que, las distribuciones se vuelven menos sesgadas. Como se visualizan a continuación

Se hizo antes una prueba de normalidad, para ver si la transformación era necesaria.

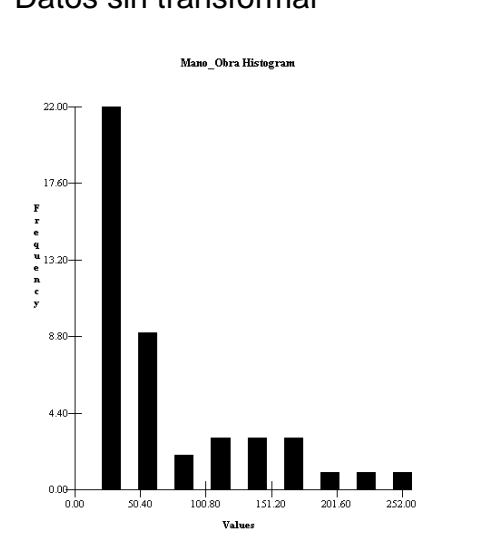

# Datos sin transformar Datos Transformados

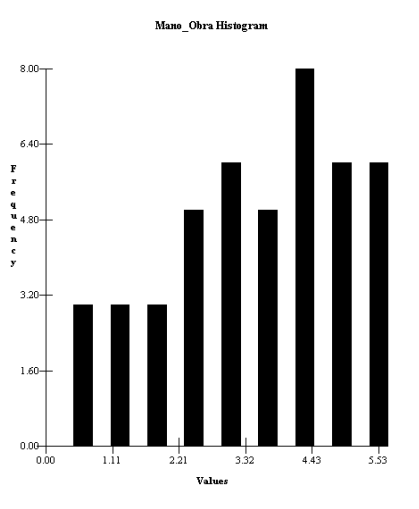

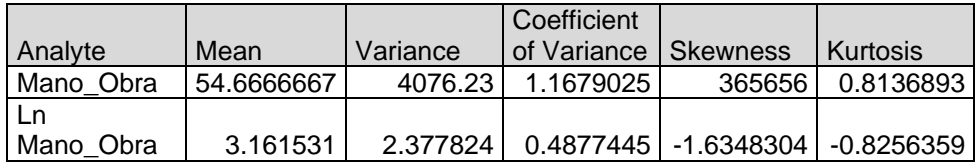

# Datos sin Transformar. Datos Transformados

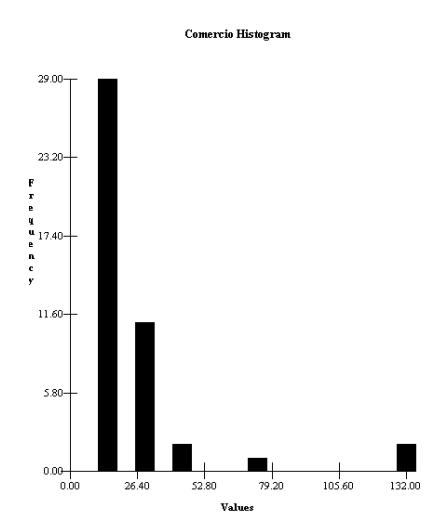

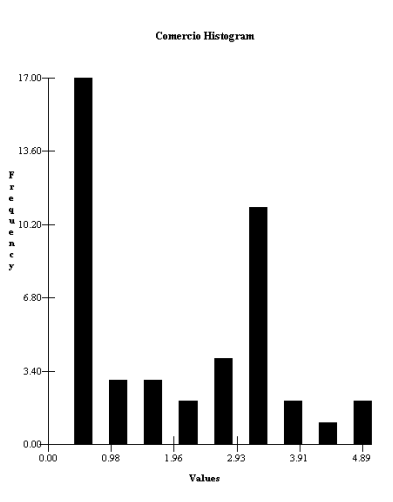

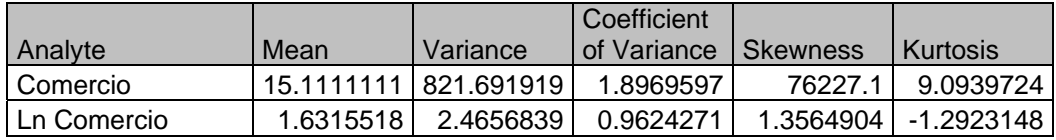
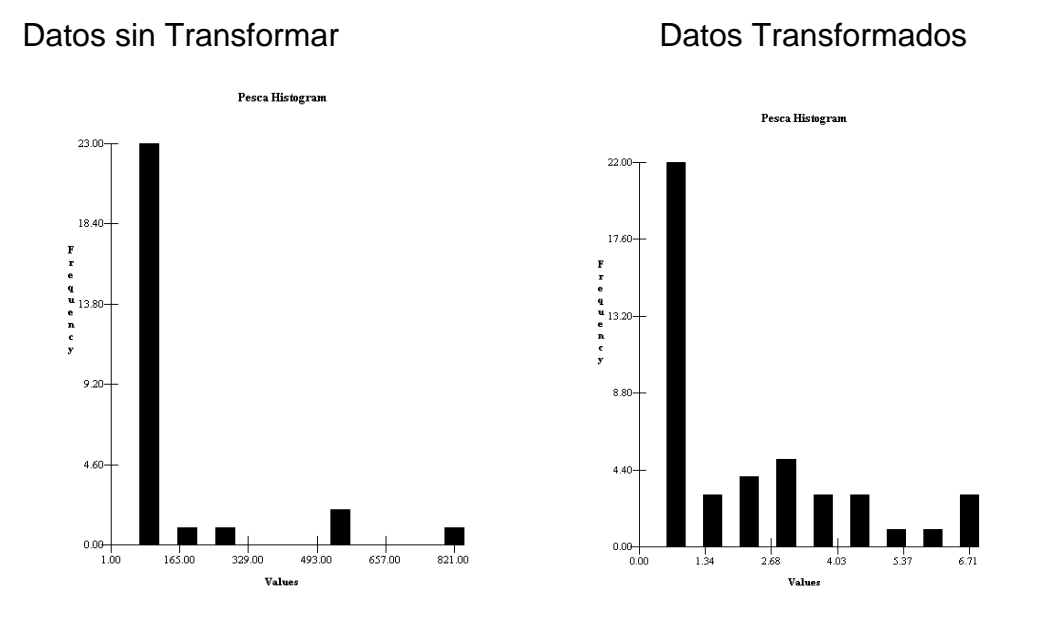

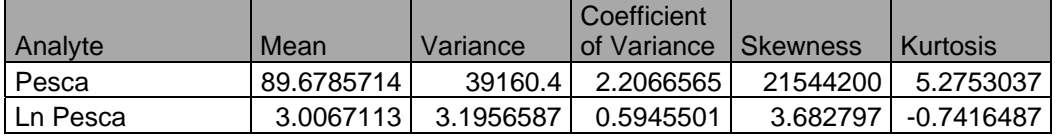

Podemos notar que en la variable Comercio existen actividades económicas bajas. Así como en la pesca donde existe actividades económicas con mayores valores nulos . En la mano de obra es donde se presenta menor cantidad de valores nulos

#### **4.4 Descripción de las Variables Georreferenciadas**

Las variables a estudiar en la distribución espacial de las actividades económicas de las comunas de la península de Santa Elena, tomando como referencia la base de datos construida, presenta la siguiente estructura: Identificación de las comunas, georreferenciación de las comunas, incidencia de la actividad económica

A continuación se presenta una los campos de estructura señalada anteriormente:

#### **TABLA II**

#### **INFORMACIÓN DE LOS DATOS DE LA VARIABLE**

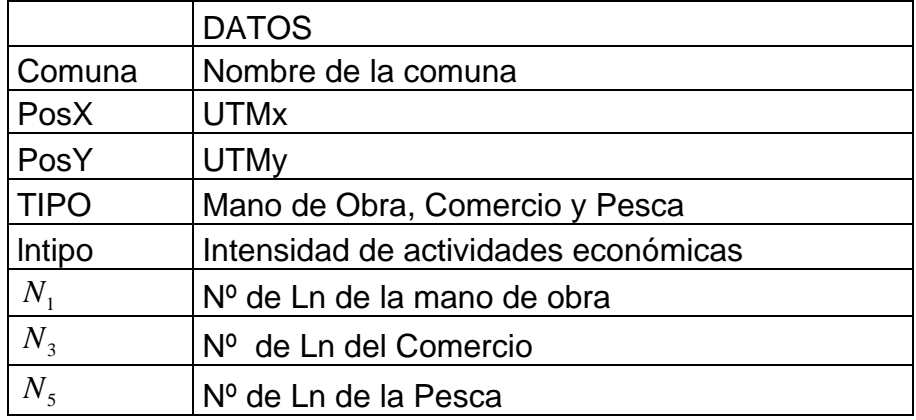

**Comuna:** En esta variable se especifica el nombre que se le ha asignado a cada comuna para su ubicación en los mapas. Esta dada en texto.

**PosX:** Esta Variable indica la coordenada del centro de la comuna en el plano de Norte a Sur. Esta dada en UTM.

**PosY:** Esta Variable indica la coordenada del centro de la comuna en el

plano de Este a Oeste. Esta dada en UTM.

**TIPO:** Define la variable Mano de Obra, Comercio y Pesca

**LnTipo**: Intensidad de actividades económicas

**N1:** Esta variable indica la intensidad de actividad de Mano de obra en las

comunas. Esta dado en valores reales.

**N3:**. Esta variable indica la intensidad de actividad de Comercio en las comunas. Esta dado en valores reales.

**N5:** Esta variable indica la intensidad de actividad de Pesca en las comunas. Esta dado en valores reales.

## **CAPÍTULO 5**

En el presente capitulo se realiza el análisis Geoestadistico que presenta cada una de las variables que explican el análisis espacial de la distribución de las Característica Económica de las Comunas de la Península de Santa Elena, en esta sección se describe en primer lugar la correlación espacial donde se podrá examinar el comportamiento estructural a través de los ajuste de modelos teóricos antes detallados en el Capitulo 2

Se aplicaran técnicas Geoestadísticas, donde se podrá examinar la continuidad espacial de la variable, se obtendrán los variogramas para explicar la variabilidad espacial; se buscará la dependencia espacial mediante el uso del Kriging, método que es usado como interpolador geoestadístico para poder describir las tendencias que muestran las características económicas

Primeramente se realiza un análisis descriptivo Univariado para las variables de interés, donde se detallan cada uno de los valores obtenidos en este análisis. Se sigue una metodología general para los análisis, que se lo realiza por actividad económica se analizan las observaciones de las intensidades de las actividades económicas,

#### **5.1 PROCEDIMIENTO PARA EL ANALISIS**

Una vez realizado el pre-procesamiento de los datos en el Variowin 2.2 con la información obtenida en la base de datos del INEC, se procedió a la depuración de los datos como se explico en capitulo 4.

Se trabajó con la Intensidad de Actividad Económica, previo al ingreso en los software Geoestadísticos; dicho tratamiento consistió en la transformación de dicha información como se explico en el capitulo 4.

Se usaron los módulos de archivos del Variowin 2.2, tal como se detalla en el capitulo 3, para obtener los variogramas experimentales, para luego estas estructuras, puedan ser ajustadas a modelos teóricos, para poder mostrar las curvas experimentales, previamente se pudo experimentar dificultades en los detalles de las distribución, donde se pudo observar valores que trasformaban una función inestable.

Luego de obtener el mejor modelo ajustado se ingresaron los parámetros obtenidos en Variowin 2.2 al SADA 4.0, para poder obtener los diferentes mapas. A continuación se presenta el menú principal donde se muestran los pasos que se deben seguir para obtener los diferentes mapas:

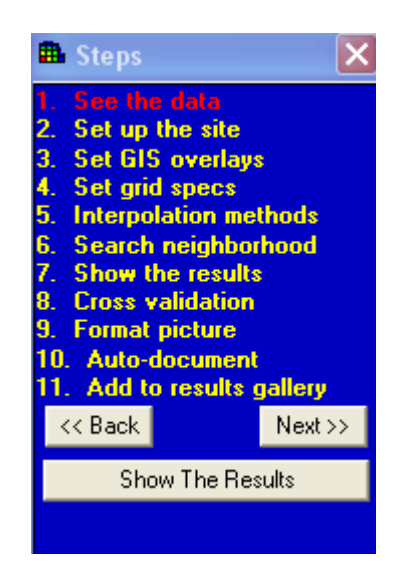

**Figura 5.1** Pasos del SADA

Primeramente se perfila el área de estudio, luego se realizo la interpolación usando el paso 5 como se explico en el Capitulo 3, para escoger el tamaño de la grilla para los mapas de estimaciones hecho en celdas de 50 x 50 por la distancia entre comunas, se utilizaron paneles pequeños para ilustrar las distribuciones suavizadas, se uso un radio de búsqueda para el KO que varia de acuerdo al la actividad económica que se esté tomando como estudio, se considera mínimo 2 puntos vecinos y máximo 20 puntos vecinos y en la opción del modelo de correlación se deben ingresar los parámetros obtenidos de los variogramas omnidireccionales.

Como metodología general, se realizara un análisis Univariado para las actividades mano de obra, comercio y pesca, luego se presenta de manera global el mapa que ubica las actividades económicas de manera general por cada variable de estudio y mapas en zonas de interés para el estudio, una vez presentada el mapa con las zonas localizadas y su acercamiento en las zonas de altas intensidad de actividades económicas, se realizan los mapas de estimación y el mapa de varianza, considerando también as zonas de interés para este estudio.

#### **5.2 ANALISIS GEOESTADISTICO PARA LA MANO DE OBRA**

En el año 2001 donde se realizo el VI Censo de Población y V de Vivienda para la mano de obra (Agricultura, Ganadería, Caza y Actividades de Servicio) se obtuvo 42 observaciones con alguna actividad económica de las 45 comunas usadas para el estudio.

El total de personas que se dedican a esta actividad en estas comunas es de 2460 y la comuna que registra mayor número de trabajadores en este sector con 252 es la comuna de Azúcar.

A continuación se presenta el mapa de datos de las comunas, donde se puede observar como se distribuyen las diferentes comunas en el área de estudio.

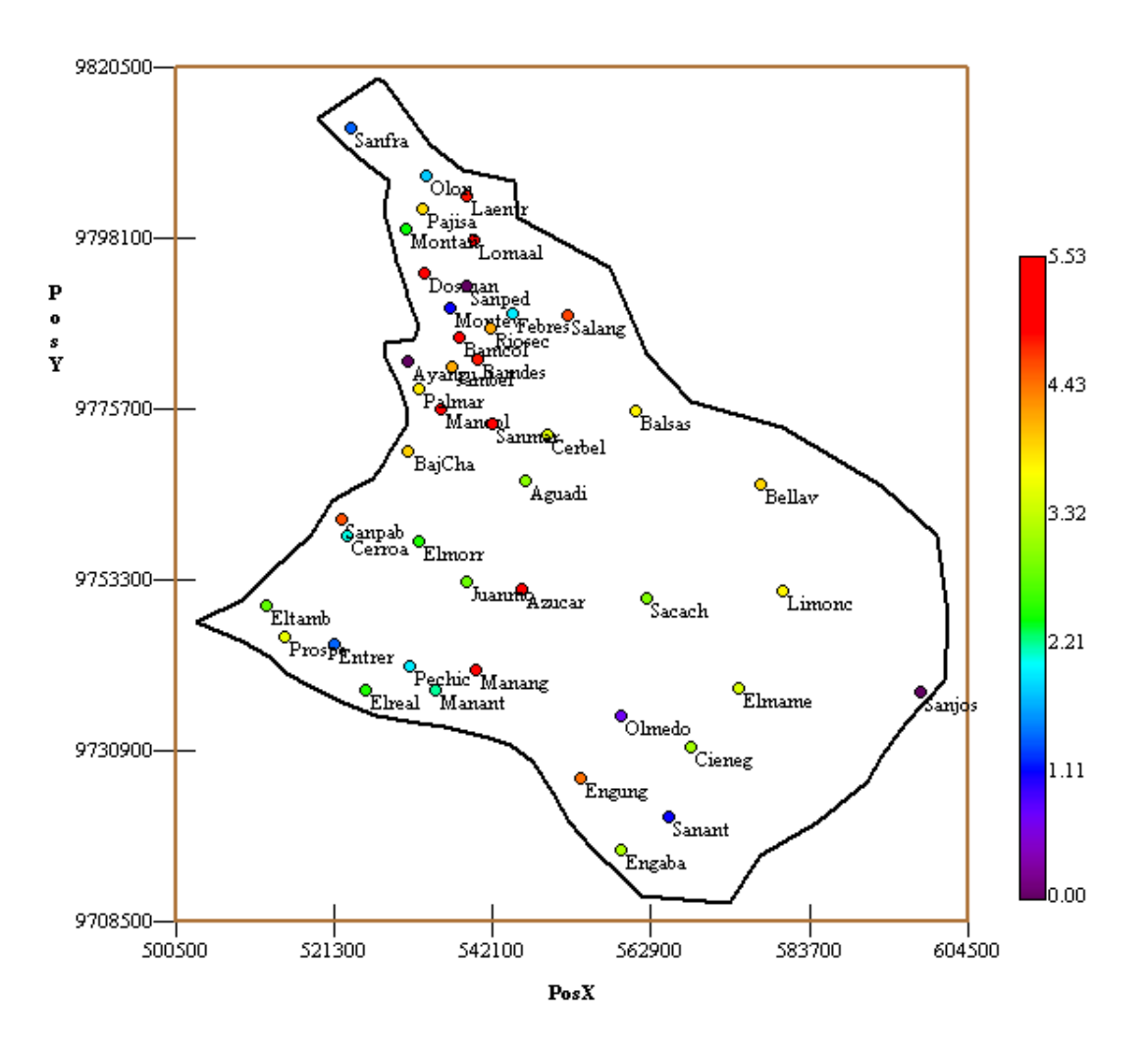

**Figura 5.2 Ubicación de las Muestras Mano de Obra** 

#### **5.2.1 ANALISIS DE LA MANO DE OBRA**

En este análisis, se determina el comportamiento espacial que presenta cada una de las variables de interés, este comportamiento se lo representa por medio de un ajuste a los modelos teóricos antes detallados en el Capitulo 2.

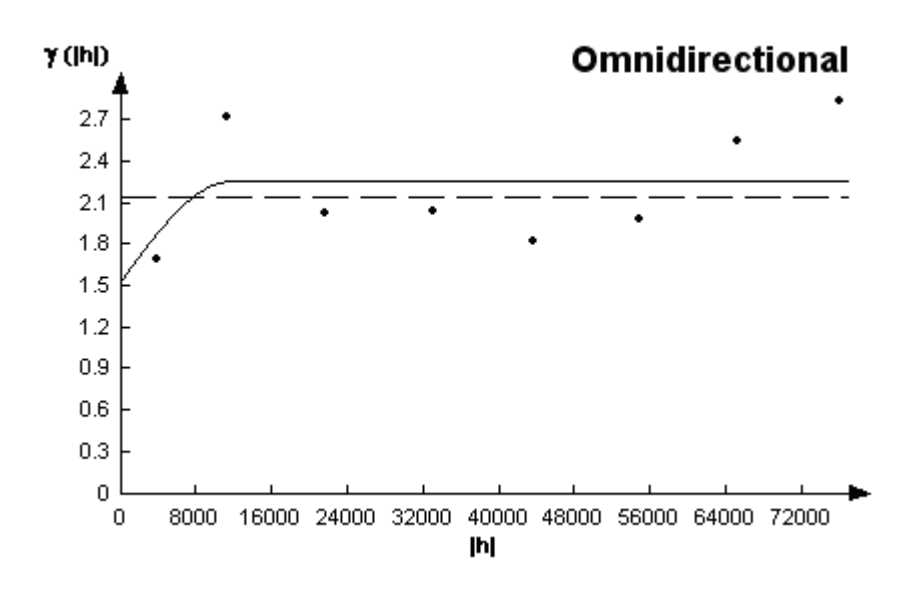

Para la construcción del variograma se utilizo lag de 11 Km., Numero de lag

7

**Figura 5.3 Semivariograma Mano de Obra** 

El modelo esta representado por la siguiente ecuación:

$$
\gamma(h) = 1.53993N + 0.726Sph(\frac{h}{11.5})
$$

El mejor modelo de ajuste encontrado fue un modelo esférico con un efecto pepita de 1.53993, rango 11.5 Km. y un sill de 0.726. Se puede observar que el Semivariograma Experimental es casi constante a partir de los 11.5 Km.; el porcentaje de aleatoriedad es el resultado de la división del efecto pepita para la suma del sill y el efecto pepita, el resultado fue 68% se puede determinar que existió una moderada variabilidad espacial para la mano de obra. La tasa de variación promedio sobre distancia es la división del efecto pepita para el rango, el resultado fue 13.39% esto se debe por la moderada variabilidad espacial del modelo.

Luego de haber determinado el modelo, se obtienen los diferentes mapas de representación.

Para la elaboración de los mapas donde se muestra la intensidad de las características económicas en los puntos del área de estudio, se empleo el kriging ordinario. Para esta característica el mapa de estimaciones se lo obtuvo usando radio de 28 Km.

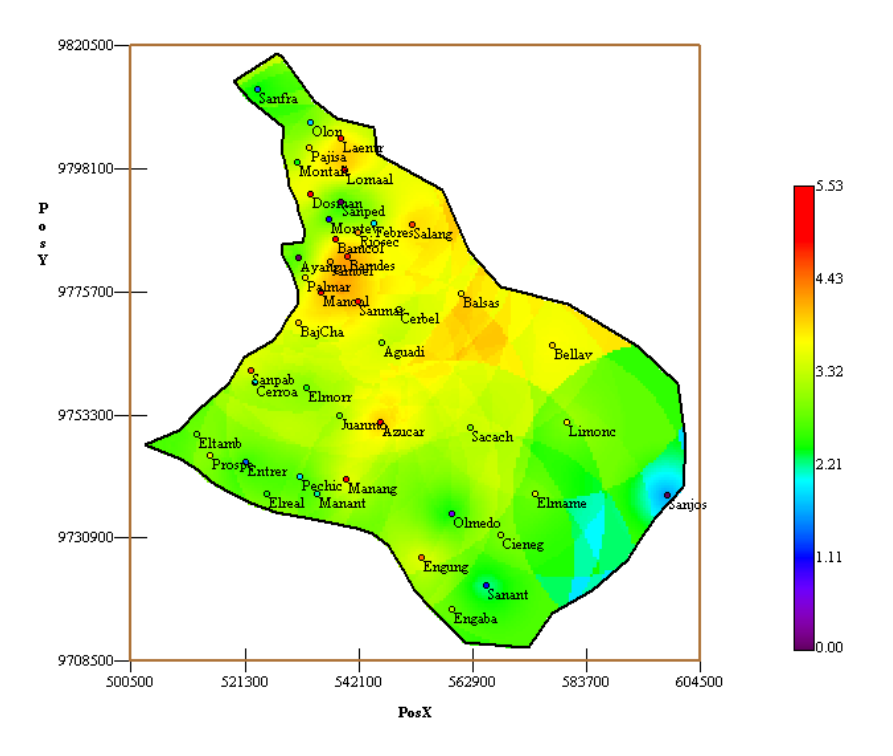

**Figura 5.4 Mapa de Estimaciones Mano de Obra** 

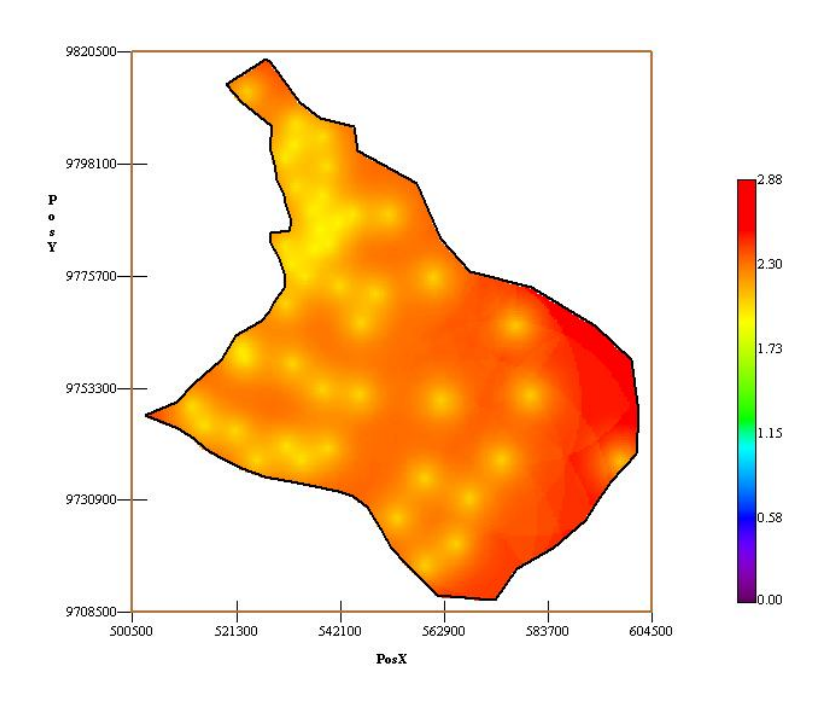

**Figura 5.5 Mapa de Varianza Mano de Obra** 

Se puede apreciar la concentración de la mano de obra en las comunas analizadas. En la península, se muestras 3 zonas para la mano de obra, en la parte norte se concentra mayor actividad económica, en el sur y oeste de la península hay menos actividad económica, mientras que en el este de la península es donde la actividad económica es baja con relación de las demás comunas. El mapa anterior obtenido es el de varianza, en el cual se aprecia que alrededor de las comunas de alta intensidad la varianza es baja. A continuación se presenta un acercamiento del área de estudio

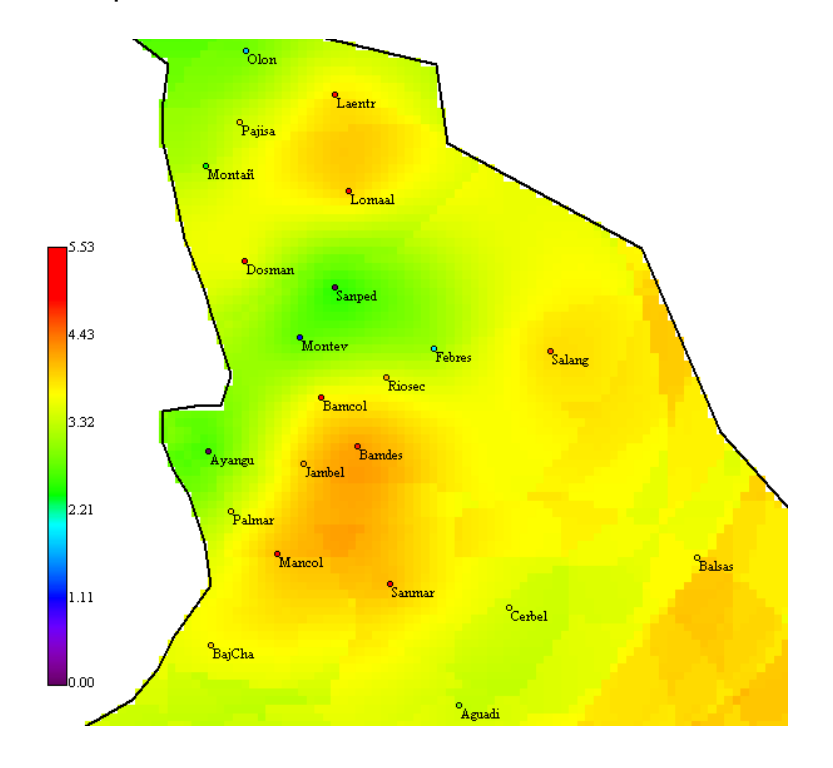

**Figura 5.6 Acercamiento del Mapa de Estimaciones Mano de Obra** 

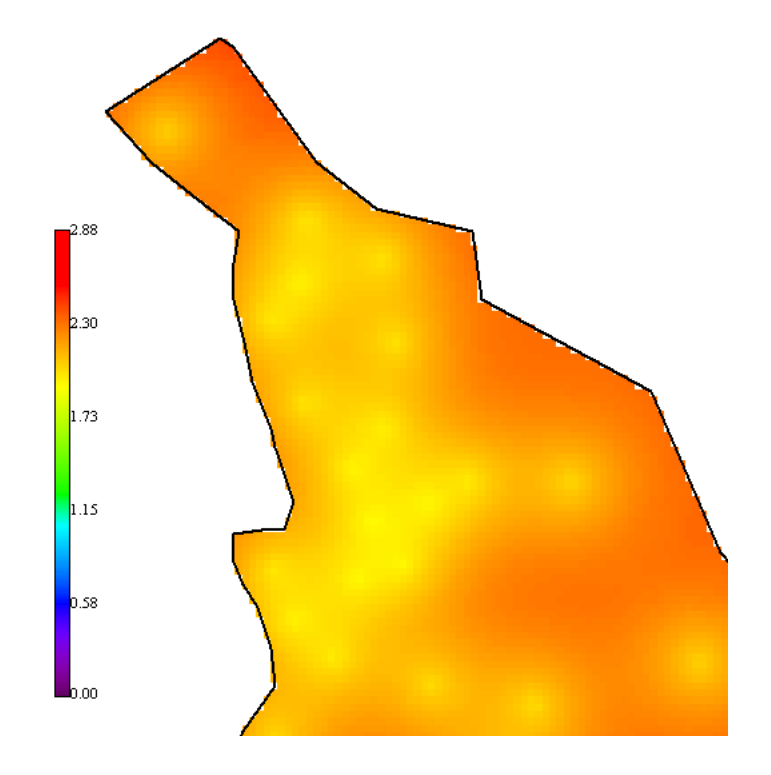

**Figura 5.7 Acercamiento del Mapa de Varianza Mano de Obra** 

Se muestra un acercamiento en esta zona porque aquí se concentra los focos con mayor intensidad de mano de obra, en el mapa de varianza se puede observar dos zonas una con 2 comunas (Loma alta y la entrada) y la otra zona con 4 comunas (Manantial de Colonche, San Marcos, Jambeli y Pambil Desecho) que representan una alta proporción de actividad en referencia a las otras comunas.

Se aprecia que la variabilidad alrededor de las comunas es baja o sea es focal en la península de Santa Elena con un radio de vecindad de 28 Km.

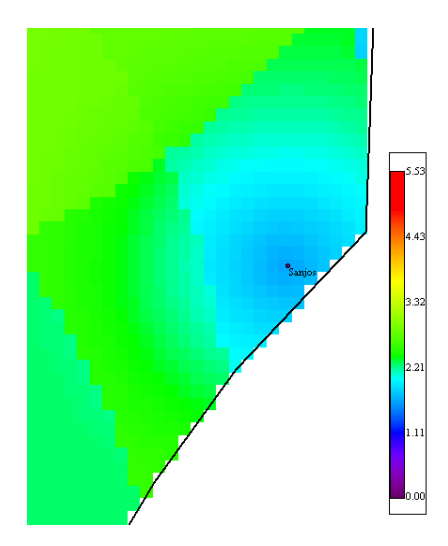

**Figura 5.8 Acercamiento del Mapa de Estimaciones Mano de Obra** 

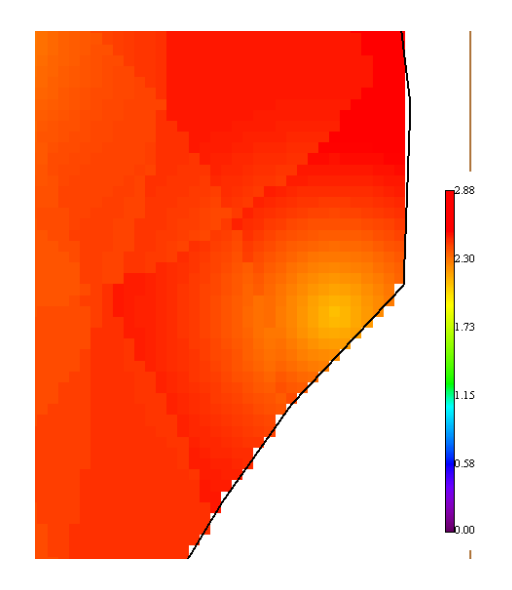

**Figura 5.9 Acercamiento del Mapa de Varianza Mano de Obra** 

La Comuna San José ubicada en la parte este del área de estudio, en la misma que presento baja actividad, mientras que alrededor de la comuna la variabilidad es alta.

#### **5.3 ANALISIS GEOESTADISTICO PARA COMERCIO**

En el año 2001 donde se realizo el VI Censo de Población y V de Vivienda para el comercio (Comercio al Por Menor, Excepto El Comercio de Vehículos) se obtuvo 28 observaciones con alguna actividad económica de las 45 comunas usadas para el estudio.

El total de personas que se dedican a esta actividad en estas comunas es de 680 y la comuna que registra mayor número de trabajadores en este sector con 132 es la comuna de San Pablo.

A continuación se presenta el mapa de datos de las comunas, donde se puede observar como se distribuyen las diferentes comunas en el área de estudio

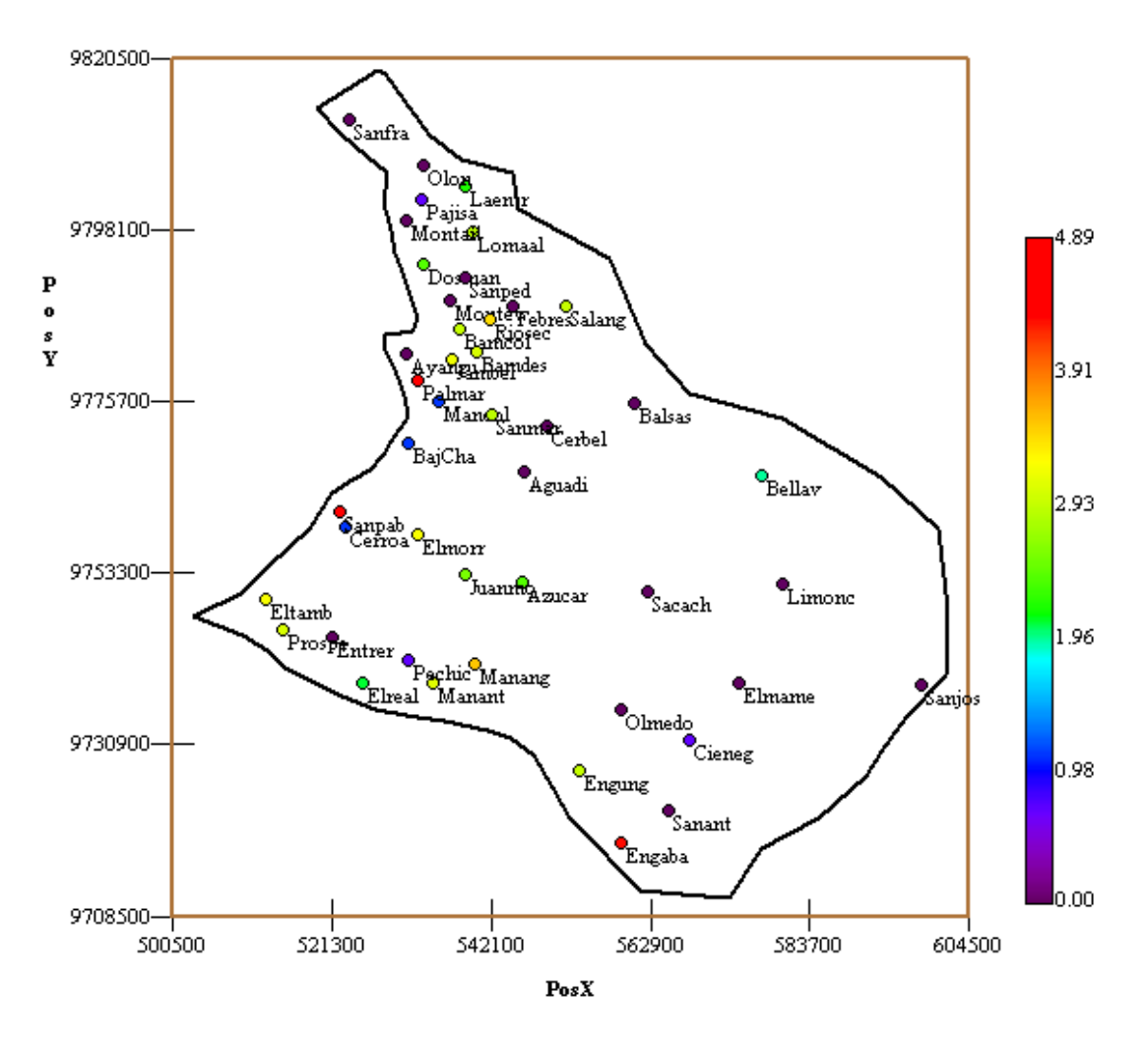

**Figura 5.10 Ubicación de las Muestras Comercio** 

#### **5.3.1 ANALISIS DEL COMERCIO**

En este análisis, se determina el comportamiento espacial que presentan cada una de las variables de interés, este comportamiento se lo representa por medio de un ajuste a los modelos teóricos antes detallados en el Capitulo 2.

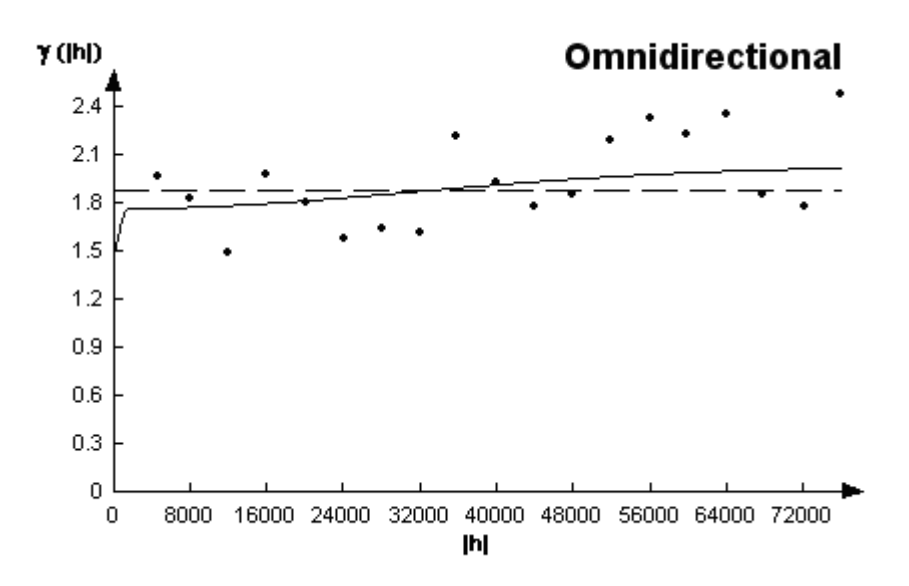

**Figura 5.11 Semivariograma Comercio** 

$$
\gamma(h) = 1.463N + 0.304Sph(\frac{h}{1.5}) + 0.266Gauss(\frac{h}{76})
$$

El mejor modelo de ajuste encontrado fue un modelo esférico con un efecto pepita de 1.463, rango 1.5 Km. y un sill de 0.304. y un modelo gaussiano con rango 76 Km. y un sill de 0.266; el porcentaje de aleatoriedad es el resultado de la división del efecto pepita para la suma del sill del modelo esférico, el sill del modelo gaussiano y el efecto pepita, el resultado fue 71% se puede determinar que existió alta variabilidad espacial para el comercio. La tasa de variación promedio sobre distancia es la división del efecto pepita para el rango, el resultado fue 96% para el esférico, mientras que para el modelo gaussiano fue 1,925% siendo la tasa de variación promedio sobre distancia del gaussiano más pequeño por el tamaño del rango.

Luego de haber determinado el modelo, se obtienen los diferentes mapas de representación.

Para la elaboración de los mapas donde se muestra la intensidad de las características económicas en los puntos del área de estudio, se empleo el kriging ordinario. Para esta característica el mapa de estimaciones se lo obtuvo con radio de 28 Km

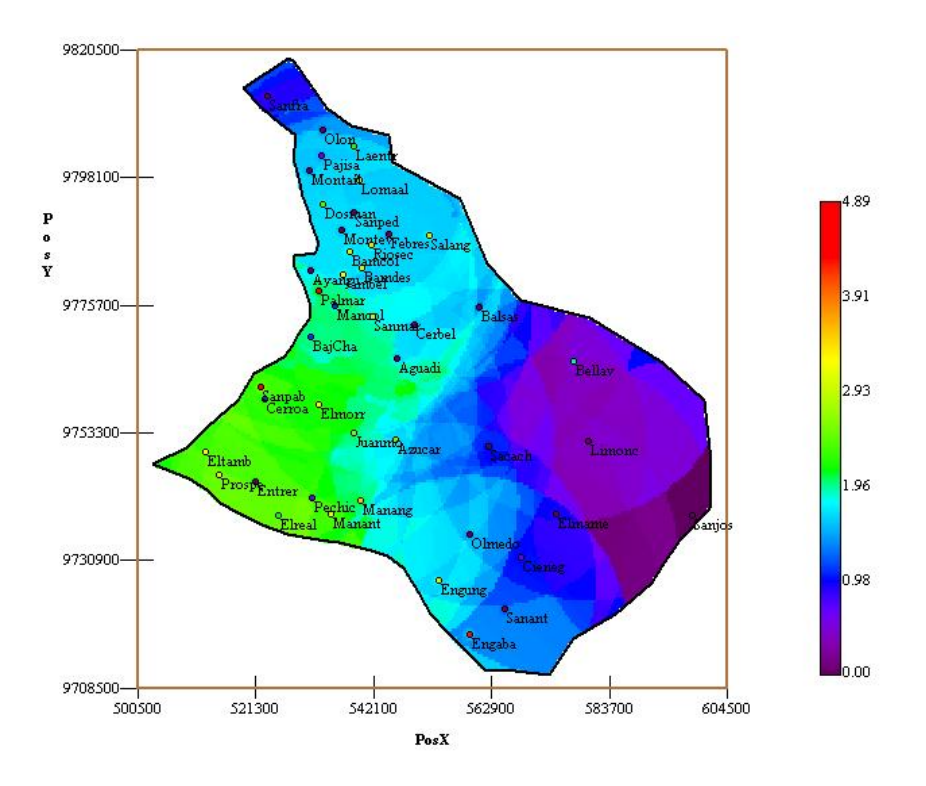

**Figura 5.12 Mapa de Estimaciones Comercio** 

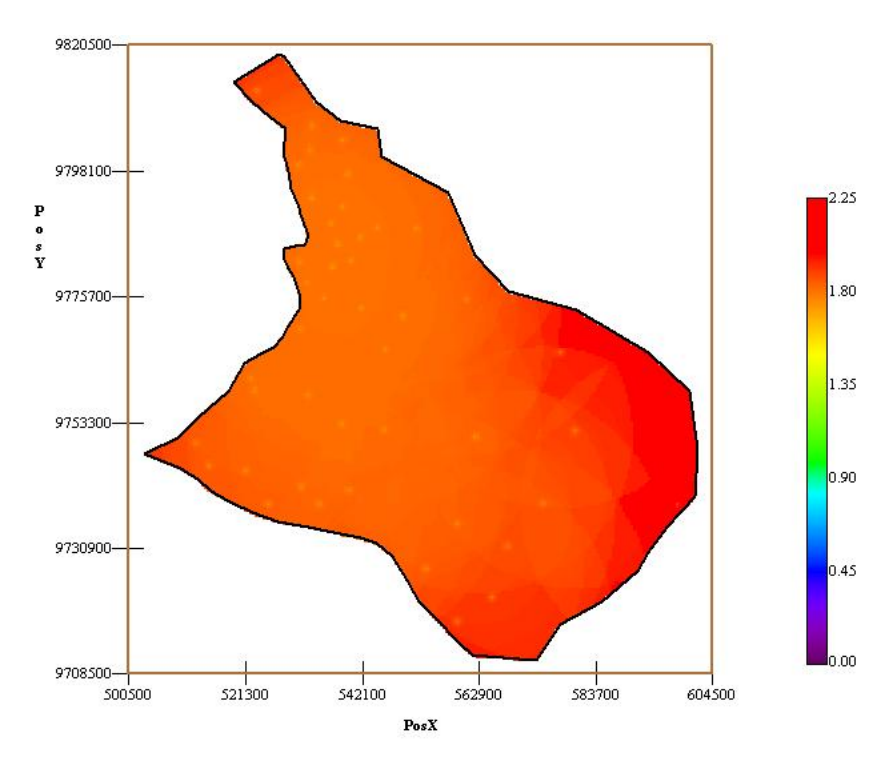

**Figura 5.13 Mapa de Varianza Comercio** 

Se puede apreciar la concentración del comercio en las comunas analizadas. En la península, se muestran 3 zonas para el comercio, en la parte oeste se concentra mayor actividad económica, en el norte de la península hay menos actividad económica, mientras mas se aleja de la costa hacia el este de la península hay menor actividad de comercio con relación de las demás comunas.

Otro de los mapas obtenidos es el de varianza, en el cual se aprecia que a lo largo de la zona existe una alta varianza alrededor de las comunas. A continuación se presenta un acercamiento del área de estudio

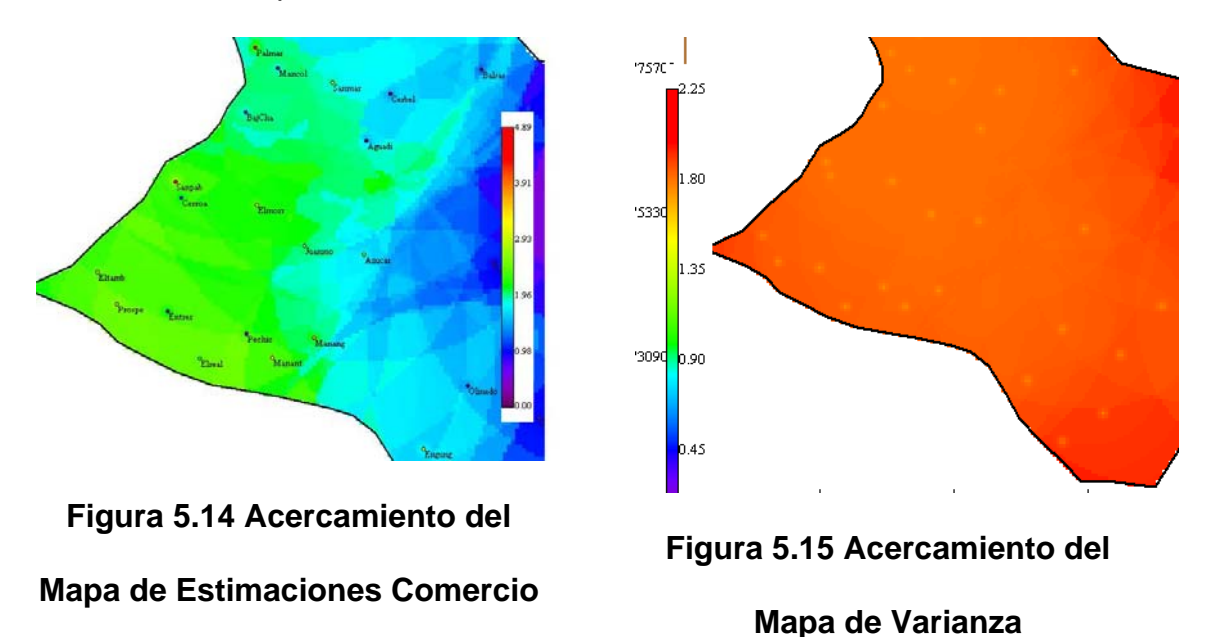

Se muestra un acercamiento al comercio porque ahí se presenta mayor intensidad, en el mapa de estimaciones se puede observar que mientras mas se acerca hacia la zona costera de la península existe mayor actividad

económica en las comunas (El Real, El tambo, Prosperidad, Entrerios, Cerro alto, San Pablo y el Morrillo) que representan una alta proporción de actividad en referencia a las otras comunas. Se aprecia en el acercamiento al mapa de varianza que alrededor de las comunas la variabilidad es alta.

#### **5.4 ANALISIS GEOESTADISTICO PARA LA PESCA**

En el año 2001 donde se realizo el VI Censo de Población y V de Vivienda para la Pesca (Pesca, Explotación de Criaderos de Peces y Granjas Piscícolas) se obtuvo 23 observaciones con alguna actividad económica de las 23 comunas usadas para el estudio. Se cogieron solo las comunas que están cerca al mar

El total de personas que se dedican a esta actividad en estas comunas es de 1956 y la comuna que registra mayor número de trabajadores en este sector con 821 es la comuna de Palmar.

A continuación se presenta el mapa de datos de las comunas, donde se puede observar como se distribuyen las diferentes comunas en el área de estudio. En este mapa se ha eliminado las comunas que no se encuentran en la zona costera y solo se ha cogido las que presentan actividad de pesca. Se puede apreciar que hay algunas comunas que no están en la zona costera pero se encuentran en el mapa, esto se debe a que las comunas tienen ríos cerca y por ello realizan la actividad de la pesca.

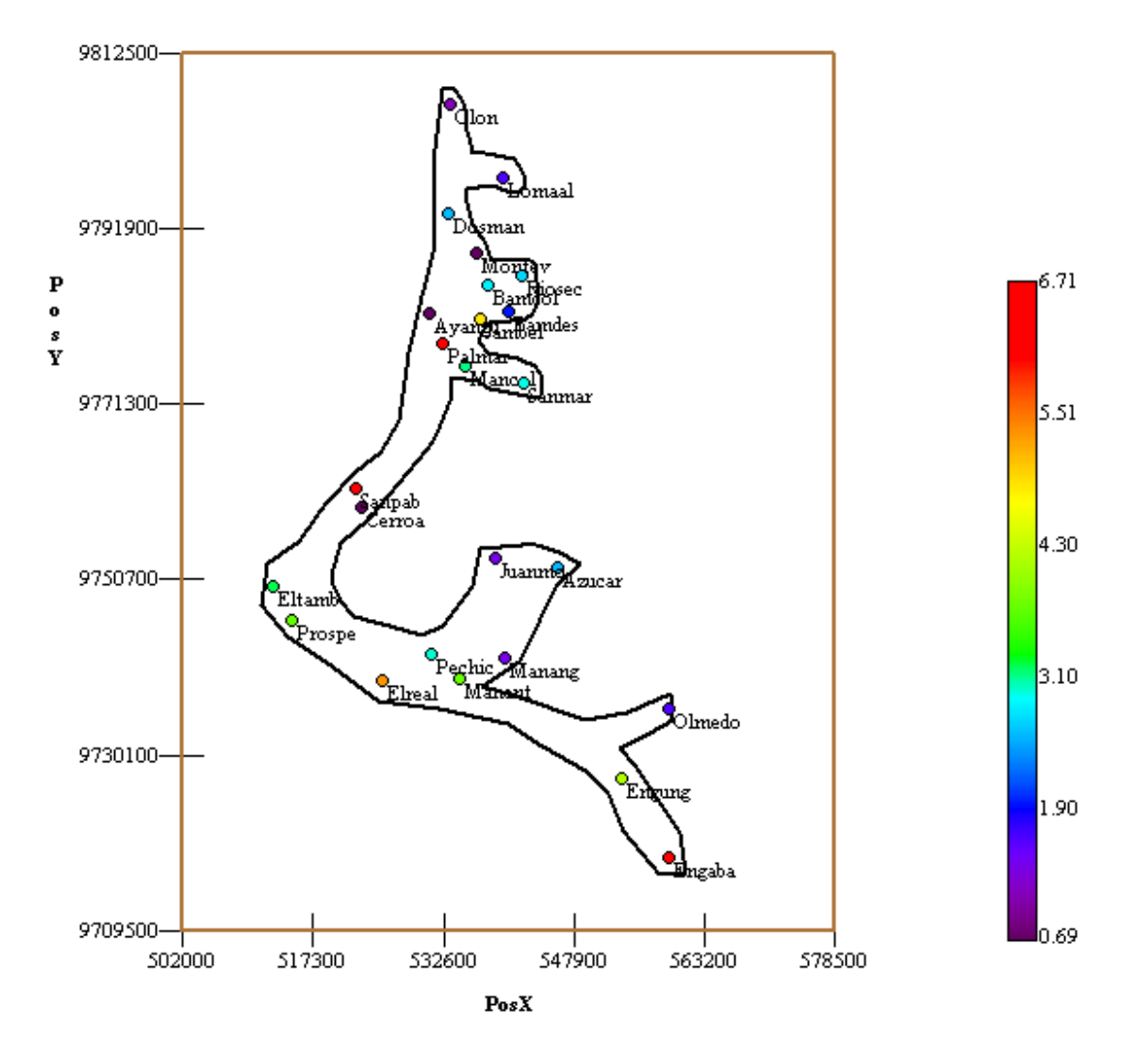

**Figura 5.16 Ubicación de las Muestras Pesca** 

#### **5.4.1 ANALISIS PARA LA PESCA**

En este análisis, se determina el comportamiento espacial que presenta cada una de las variables de interés, este comportamiento se lo representa por medio de un ajuste a los modelos teóricos antes detallados en el Capitulo 2.

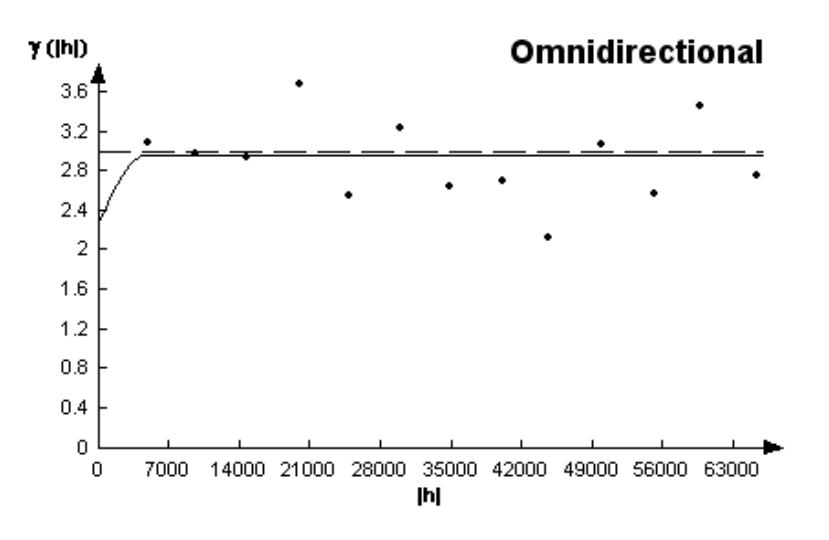

**Figura 5.17 Semivariograma Pesca** 

El modelo esta representado por la siguiente ecuación:

$$
\gamma(h) = 2.1N + 0.87Sph(\frac{h}{3.9})
$$

El mejor modelo de ajuste encontrado fue un modelo esférico con un efecto pepita de 2.1, rango 3.9 Km y un sill de 0.87; el porcentaje de aleatoriedad es el resultado de la división del efecto pepita para la suma del sill del modelo esférico mas el efecto pepita, el resultado fue 70% se puede determinar que existió moderada variabilidad espacial para la mano de obra. La tasa de variación promedio sobre distancia es la división del efecto pepita para el rango, el resultado fue 53% para el esférico,

Luego de haber determinado el modelo, se obtienen los diferentes mapas de representación.

Para la elaboración de los mapas donde se muestra la intensidad de las características económicas en los puntos del área de estudio, se empleo el kriging ordinario. Para esta característica el mapa de estimaciones se lo obtuvo usando un radio de 42 Km

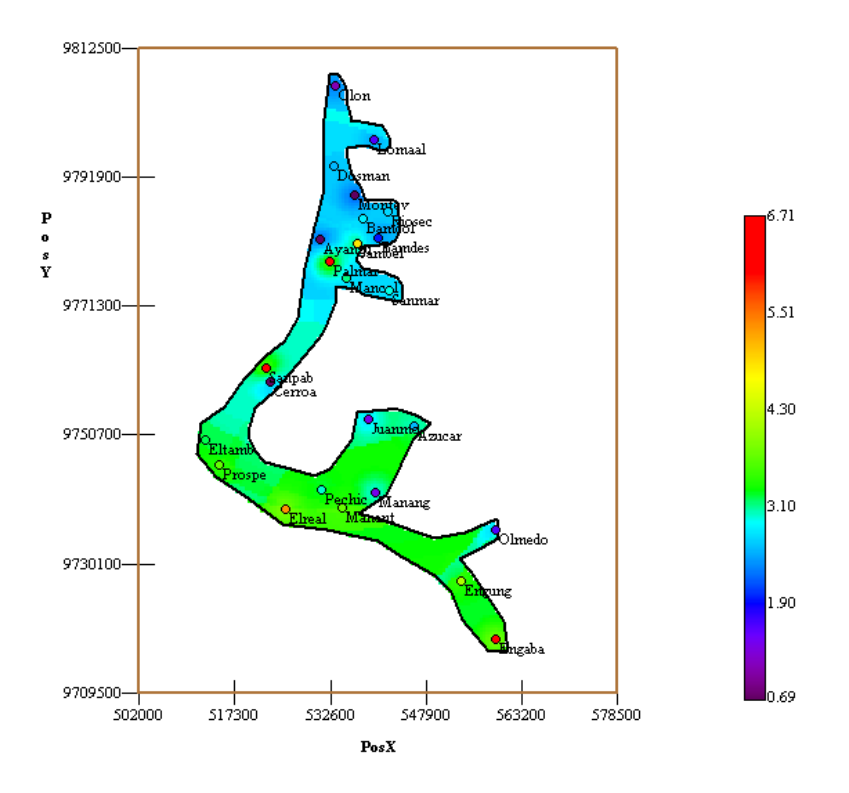

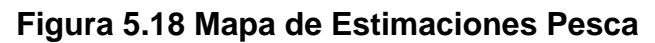

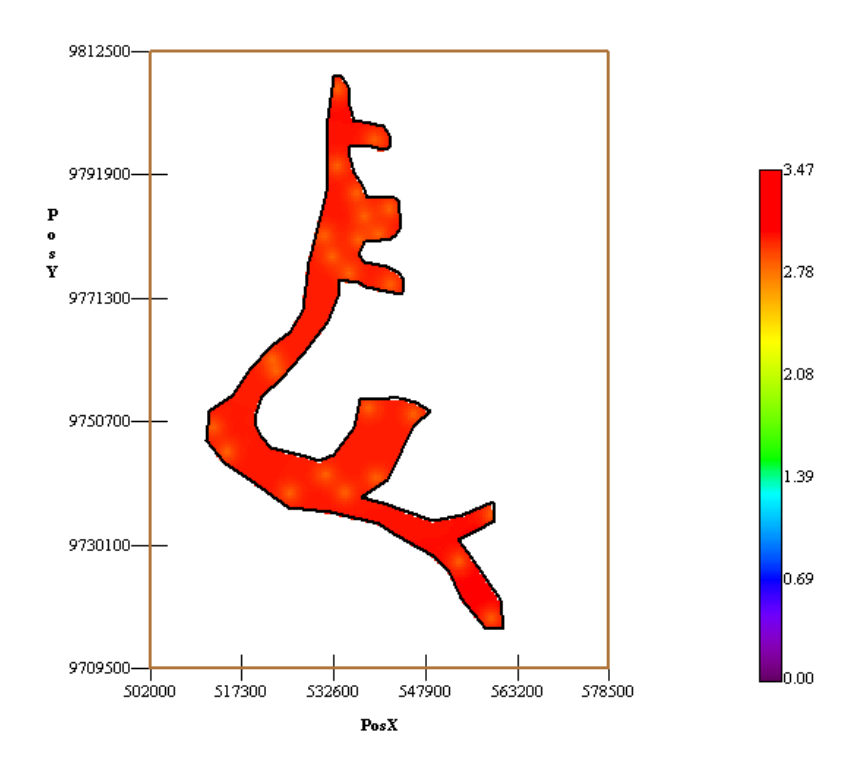

**Figura 5.19 Mapa de Varianza Pesca** 

Se puede apreciar la concentración de la pesca en las comunas analizadas. En la península, se muestran zonas para la pesca, en la parte sur se concentra mayor actividad económica, mientras que del centro hacia el norte de la península hay menor actividad de Pesca con relación de las demás comunas .La variabilidad es muy alta alrededor de las comunas A continuación se presenta un acercamiento del área de estudio

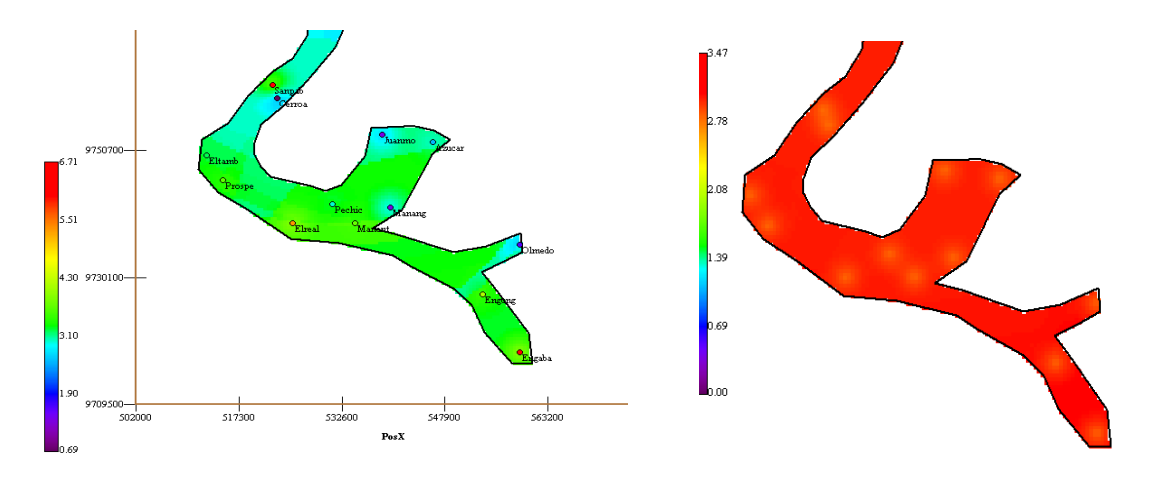

# **Mapa de Estimaciones Pesca Mapa de Varianza Pesca**

## **Figura 5.20 Acercamiento del Figura 5.21 Acercamiento del**

Se muestra un acercamiento Porque aquí se muestra la mayor intensidad de pesca que se realizo al mapa anterior de estimaciones, se puede observar que mientras más se acerca hacia la zona sur de la península existe mayor actividad económica en las comunas (El Real, El tambo, Prosperidad, Pechiche, Engunga, Engabao, Manatial de Chanduy) que representan una alta proporción de actividad en referencia a las otras comunas. Mientras que se observa en el mapa intensidades bajas que refleja una menor actividad económica en estas comunas (Juan Montalvo, Manantial de Guangala, Olmedo y Cerro Alto), esto se da porque la pesca se la realiza en ríos y no en el mar.

Otro de los mapas obtenidos es el de varianza, en el cual se aprecia que alrededor de las comunas la variabilidad es muy alta a lo largo de la zona existe una alta varianza representada en color rojo

### CONCLUSIONES

- 1. Los datos iniciales se tuvieron que transformar, se aplico a todas las actividades económicas. La principal ventaja de realizar esta transformación es que, las distribuciones se vuelven menos sesgadas, esto se lo hizo por que los datos, para tener mejores interpretaciones de intensidad de las actividades económicas
- 2. En el mapa de intensidad de la mano de obra se observo que la mayoría de las comunas tienen una intensidad media dependiendo de las comunas y que pocas comunas tienen intensidades nulas. **<sup>A</sup>**
- 3. En el mapa de Intensidad del Comercio se observo al contrario de la mano de obra que las intensidades son bajas, teniendo mayor intensidad de actividad de económica en la parte oeste de la península y teniendo mayor cantidad de intensidad nula.
- **4.** En el mapa de Intensidades de la Pesca, siendo este diferente a los de mano de obra, y comercio, este no tiene intensidades nulas. Existe intensidad media baja en el mapa que se dibujo para la pesca.
- 5. Se presento un fuerte cambio de intensidad de una actividad económica a otra, Mano de obra es la actividad que mas realiza los pobladores de las comunas estudiadas, mientras que la pesca tiene gran cantidad de

actividad económica a pesar de que solo se escogió 23 comunas, para el comercio es la menor actividad que realizan los comuneros de la Península de Santa Elena.

- 6. En la Mano de obra, presento el mayor número de actividad económica (2460 personas) en las 45 comunas de estudio y la comuna que registra mayor número de trabajadores en este sector con 252 es la comuna de Azúcar.
- 7. En ciertas zonas del área de estudio, no existe actividad económica, esto se puede considerar nulidad de intensidad de actividad económica en estas comunas. En la pesca donde se registra datos con baja intensidad, esto se debe que solo existe actividad económica en las comunas que están cerca de la zona costera o donde hay ríos.

Respecto al análisis de la variabilidad espacial para la Mano de Obra se puede decir lo siguiente:

8. El mejor modelo de ajuste para la mano de obra encontrado fue un modelo esférico con un efecto pepita de 1.53993, rango 11.5 Km. (corto alcance). y un sill de 0.726. Se puede observar que el Semivariograma Experimental es casi constante a partir de los 11.5 Km. Se puede decir que existió moderada variabilidad espacial en la mano de obra

- 9. El porcentaje de aleatoriedad es 68% se puede determinar una variación local de **0.1** 339 Var./Km. Existe una moderada variabilidad espacial del modelo. Se encuentra principalmente una estructura espacial local de corto alcance.
- **10.A** nivel global en el mapa de estimaciones se puede apreciar la concentración de la mano de obra en las comunas analizadas. En la península, se muestras 3 zonas de intensidad para la mano de obra, en la parte norte se concentra mayor actividad económica, en el sur y oeste de la península hay menos actividad económica, mientras que en el este de la península es donde la actividad económica es baja con relación de las demás comunas. En el mapa de varianza, en el cual **se** aprecia que a lo largo de la zona existe una baja variabilidad concentrada alrededor de las comunas.
- **11 .A** nivel local se muestra un acercamiento que se realizo al mapa de estimaciones, se puede observar dos focos una con 2 comunas (Loma alta y la entrada) y la otra zona con **4** comunas (Manantial de Colonche, San Marcos, Jambeli y Pambil Desecho) que representan una alta proporción de actividad en referencia a las otras comunas. Se aprecia una baja variabilidad alrededor de las comunas con mayor intensidad en la península de Santa Elena.

Respecto al análisis de la variabilidad espacial para el Comercio se puede decir lo siguiente:

- 12. El mejor modelo de ajuste para el Comercio encontrado fue con 2 estructuras un modelo esférico con un efecto pepita de 1.463, rango 1.5 Km. (corto alcance) y un sill de 0.304. el porcentaje de aleatoriedad es de 71% lo que representa una variación local de 0.96 VarlKm. y un modelo gaussiano con rango 76 Km. (largo alcance) y un sil1 de 0.266;. con una acumulación de variabilidad de 0.01925 VarlKm. Se puede determinar que casi no existió variabilidad espacial para el comercio
- 13.Se encuentra principalmente una estructura local de corto alcance espacial y otra estructura secundaria de largo alcance
- 14.A nivel global, se puede apreciar en el mapa de estimaciones la concentración del comercio en las comunas analizadas. En la península, se muestran 3 focos para el comercio, en la parte oeste se concentra mayor actividad económica, en el norte de la península hay menos actividad económica, mientras mas se aleja de la costa hacia el este de la península hay menor actividad de comercio con relación de las demás comunas. . En el mapa de varianza, en el cual se aprecia que a lo largo de la zona existe una alta variabilidad alrededor de las comunas.

**15.A** nivel local se muestra un acercamiento que se realizo al mapa de estimaciones, se puede observar que mientras mas se acerca hacia la zona costera de la península existe mayor actividad económica en las comunas (El Real, El tambo, Prosperidad, Entrerios, Cerro alto, San Pablo y el Morrillo) que representan una alta proporción de actividad en referencia a las otras comunas.. Se aprecia una alta variabilidad alrededor de las comunas en el mapa de varianza de la peninsula de Santa Elena.

Respecto al análisis de la variabilidad espacial para la Pesca se puede decir lo siguiente:

- **16.** El mejor modelo de ajuste para la Pesca encontrado fue un modelo esférico con un efecto pepita de **2.1,** rango **3.9** Km. (corto alcance) y un sil1 de **0.87;** el porcentaje de aleatoriedad es de **70%** lo que representa una variación local de **0.53** VarlKm. se puede determinar que casi no existe variabilidad espacial para la Pesca
- **17.A** nivel global Se puede apreciar en el mapa de estimaciones de la Pesca la concentración en las comunas analizadas. En la península, se muestran zonas para la pesca, en la parte sur se concentra mayor actividad económica, mientras que del centro hacia el norte de fa península hay menor actividad de Pesca con relación de las demás comunas. Se aprecia que a lo largo de la zona existe una alta varianza alrededor de las comunas
- 18.A nivel local se muestra un acercamiento que se realizo al mapa de estimaciones, se puede observar que mientras mas se acerca hacia la zona sur de la península existe mayor actividad económica en las comunas (El Real, El tambo, Prosperidad, Pechiche, Engunga, Engabao, Manantial de Chanduy) que representan una alta proporción de actividad en referencia a las otras comunas. Se aprecia que a lo largo de la zona existe una alta varianza alrededor de las comunas de mayor intensidad.
- 19. Se observa en el mapa unos puntos de menor intensidad que refleja una menor actividad económica en estas comunas (Juan Montalvo, Manantial de Guangala, Olmedo y Cerro Alto), esto se da porque la pesca se la realiza en ríos y no en el mar. Se aprecia que a lo largo de la zona existe una alta varianza representada en color rojo

Respecto a la comparación entre las actividades económicas que se realizo en el estudio se puede decir lo siguiente:

- 20. Existe diferencia en las estructuras entre Mano de obra y Pesca. la estructura local se mantiene con el análisis de las actividades económicas, Los rangos varían dependiendo de la actividad económica
- 21. Los modelos utilizados para las actividades económicas son similares con modelos esféricos, solo el comercio que es dos modelos uno esférico y otro gaussiano.
- 22. Existe una diferencia entre mano de obra, pesca y comercio es que las dos primeras actividades son a corto alcance, mientras que la de comercio es a corto y a largo alcance
- 23.Las actividades que se pueden realizar de mejor manera como es el caso de la pesca por encontrarse las comunas cerca al mar esto se ve reflejado en la estructura de la variabilidad espacial
- 24.Existe un cambio de estructura en los modelos en las 3 actividades económicas, en la variable mano de obra (esférico) , en la variable Comercio (esférico y gaussiano) y en la variable pesca (esférico)
- **25.A** nivel global, en los mapas de estimación, presenta una diferencia, entre Mano de Obra y comercio, porque el primero es mas continuo mientras que el segundo es mas disperso, se presento 3 zona que representa un foco de alta en mano de obra, mientras que en el comercio 3 zonas; la variabilidad de estas estimaciones, eran muy alta para estas estimaciones
- 26.En el caso de la pesca al tener menos comunas analizadas los focos son muy marcados con solo 2 zonas de alta intensidad.

**27.A** nivel local, en los mapas de estimación, presentan focos de alta actividad de mano de obra y alta actividad de comercio, con 2 zonas bien marcadas para la mano de obra, mientras que en el comercio solo una zona con alta actividad, se presenta cierta variabilidad espacial en las zonas

### **RECOMENDACIONES**

- 1. Se debería implementar un Sistema de Información Geográfica (GIS) en el cual se pueda consultar ubicación de las comunas, Se debería hacer evaluaciones a las diferentes comunas de la península que no se han podido identificar.
- 2. Se debería utilizar en el análisis geoestadístico, un tamaño de grilla (cuadriculas) pequeño, para que la resolución del mapa sea más suave y se pueda visualizar de mejor manera las estimaciones.
- 3. Se debería tener la información a la mano del estudiante y así no tener que incurrir en gastos altos para obtener la información de las actividades económicas de las comunas de a península de Santa Elena.
- 4. Debido a la dimensión del área de estudio, deberían realizarse estudios más detallados tomando en cuenta variables que tengan importancia en las actividades económicas de las comunas.
- 5. Las distancias entre muestras son lejanas y se presentaran problemas en los mapas de estimación o variabilidad.

### **ANEXOS**

#### **Anexo 1: TABLA DE DATOS ORIGINALES**

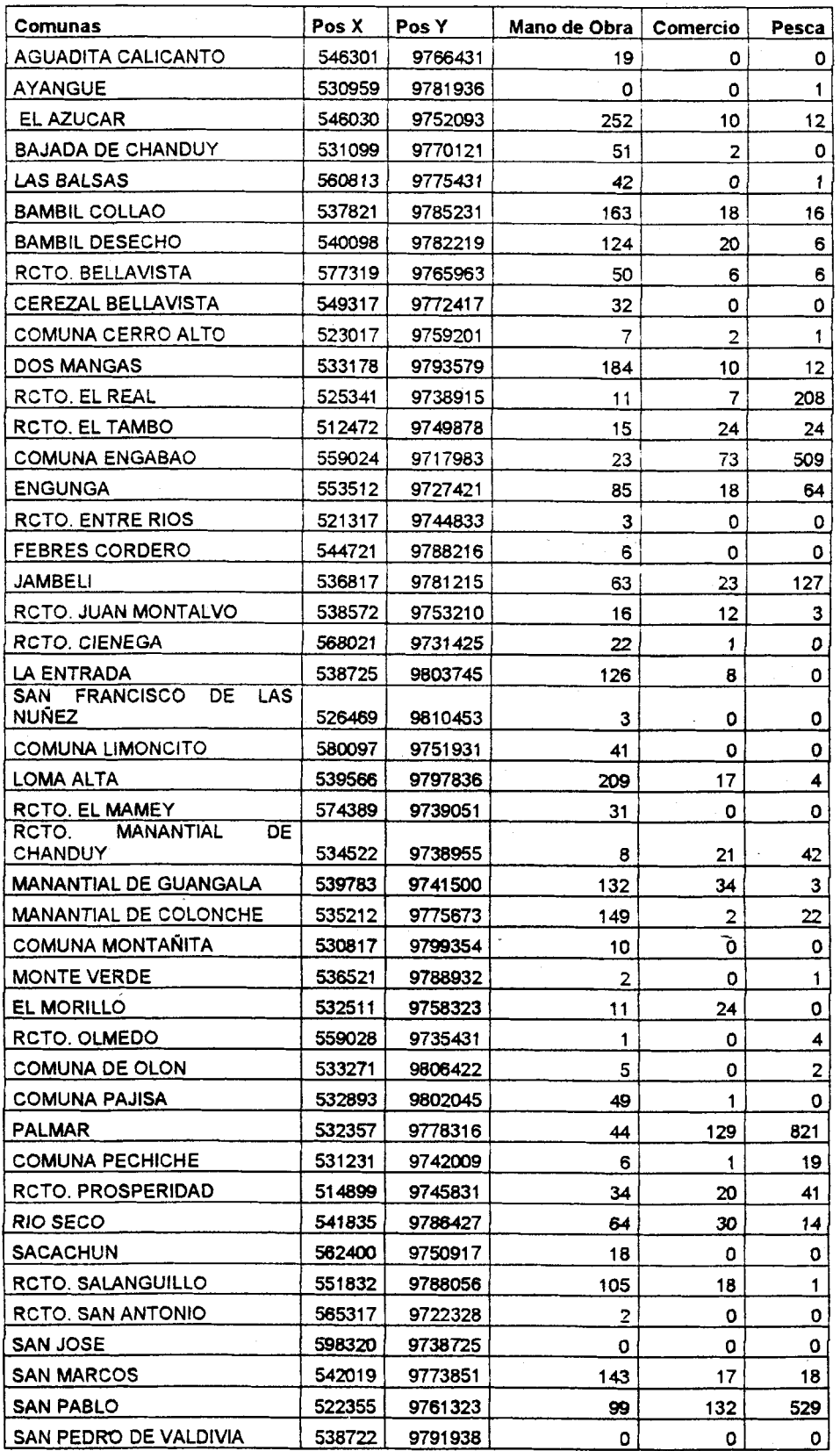
## **Anexo II** : **TABLA DE DATOS TRANSFORMADOS**

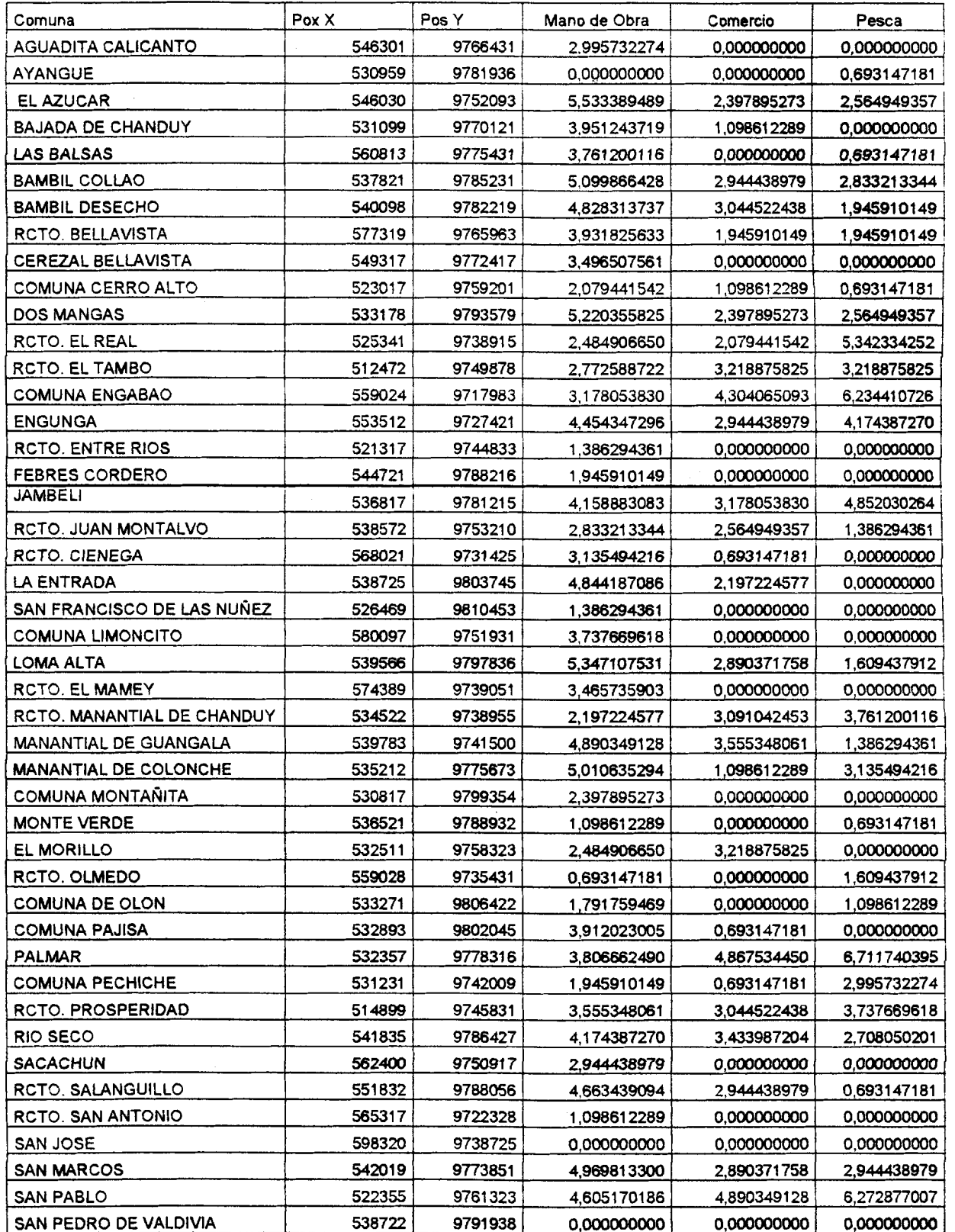

 $\sim 10^{-1}$ 

 $\sim$   $\sim$ 

 $\ddot{\phantom{a}}$ 

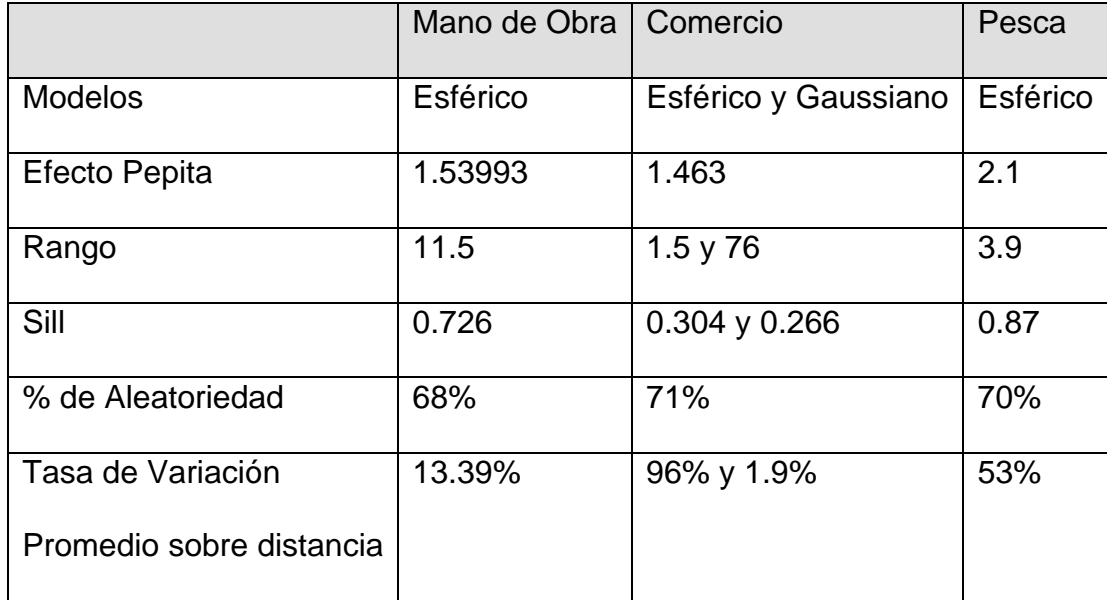

### **Anexo III: TABLA DE MODELOS**

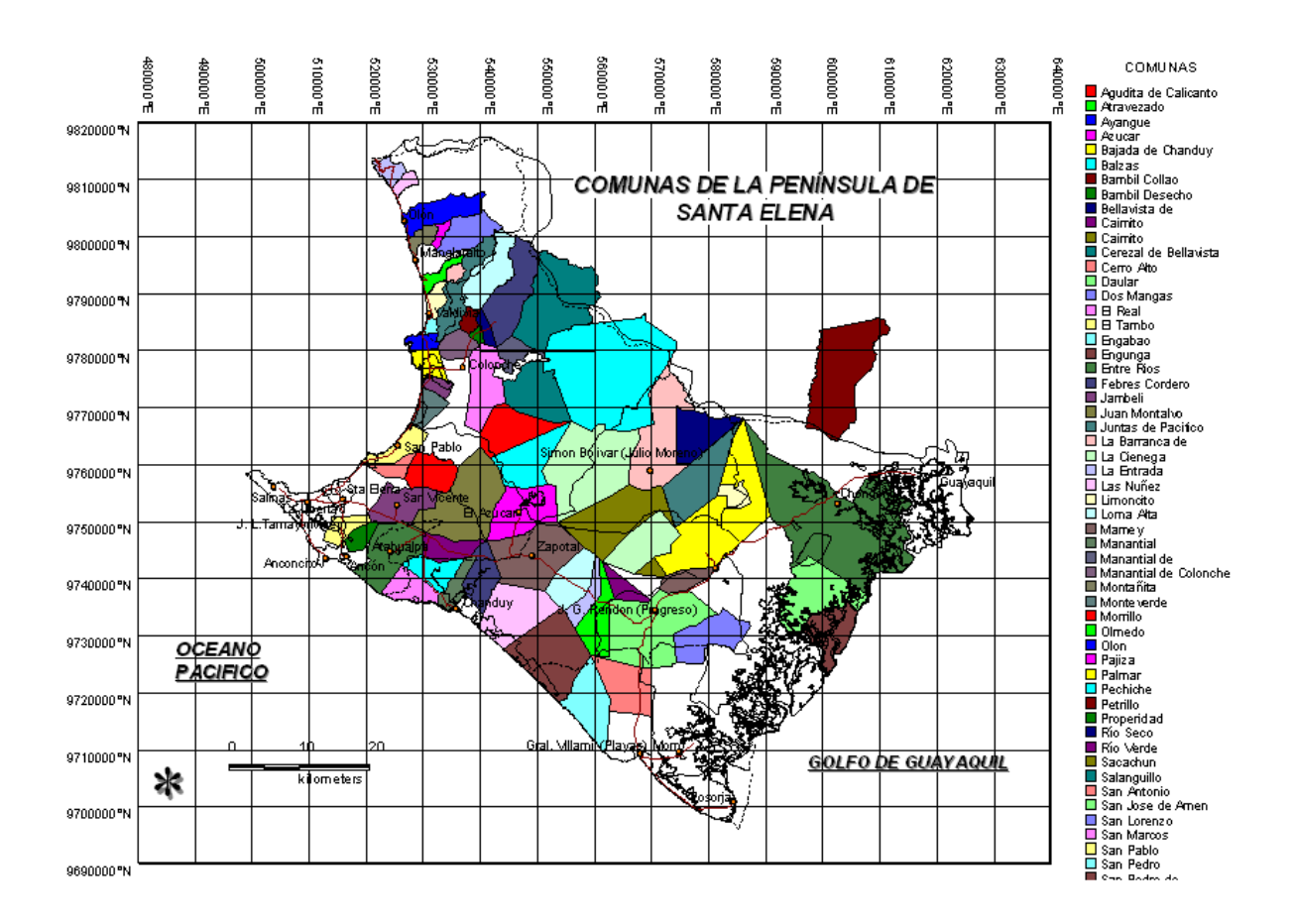

#### **Anexo IV: MAPA DE LAS COMUNAS DE LA PENISULA DE SANTA**

**ELENA** 

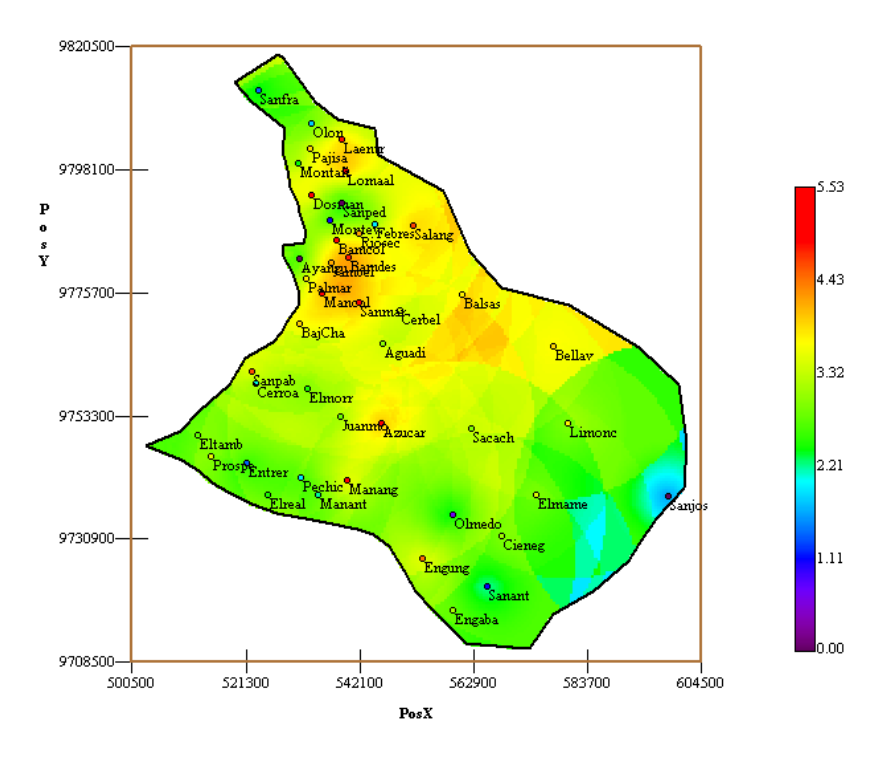

### **Anexo V: MAPAS DE MANO DE OBRA**

**Mapa de Estimaciones Mano de Obra** 

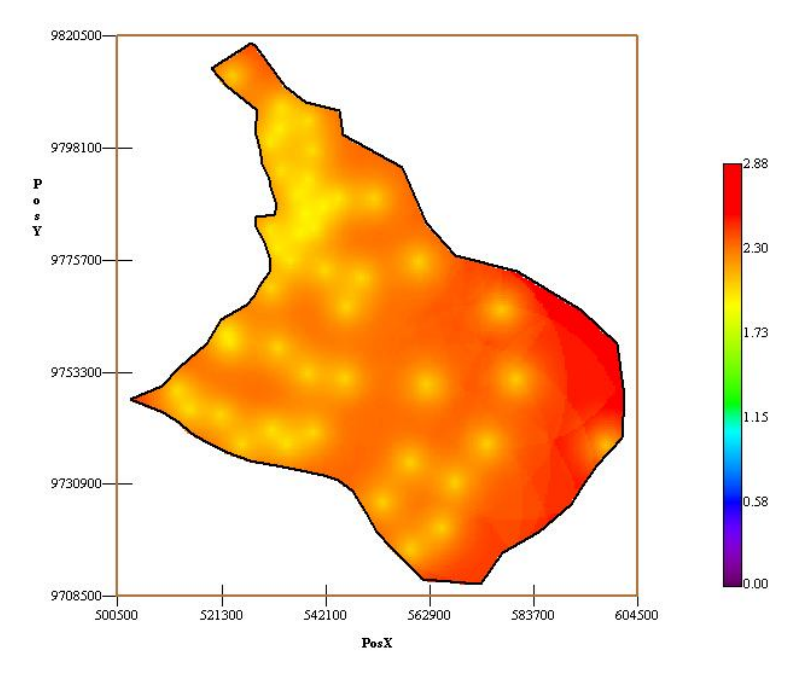

**Mapa de Varianza Mano de Obra** 

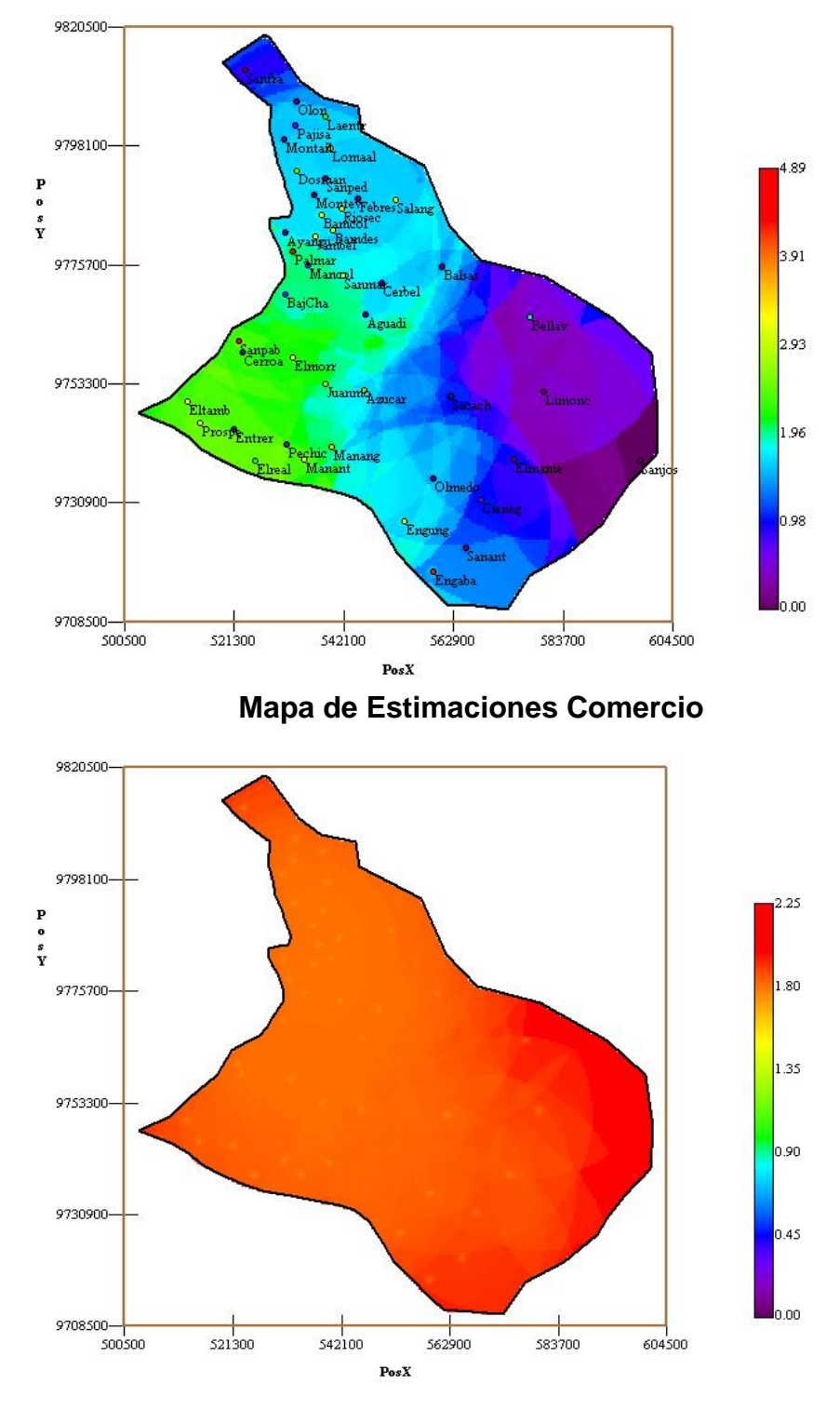

#### **Anexo VI: MAPAS DE COMERCIO**

**Mapa de Varianza Comercio**

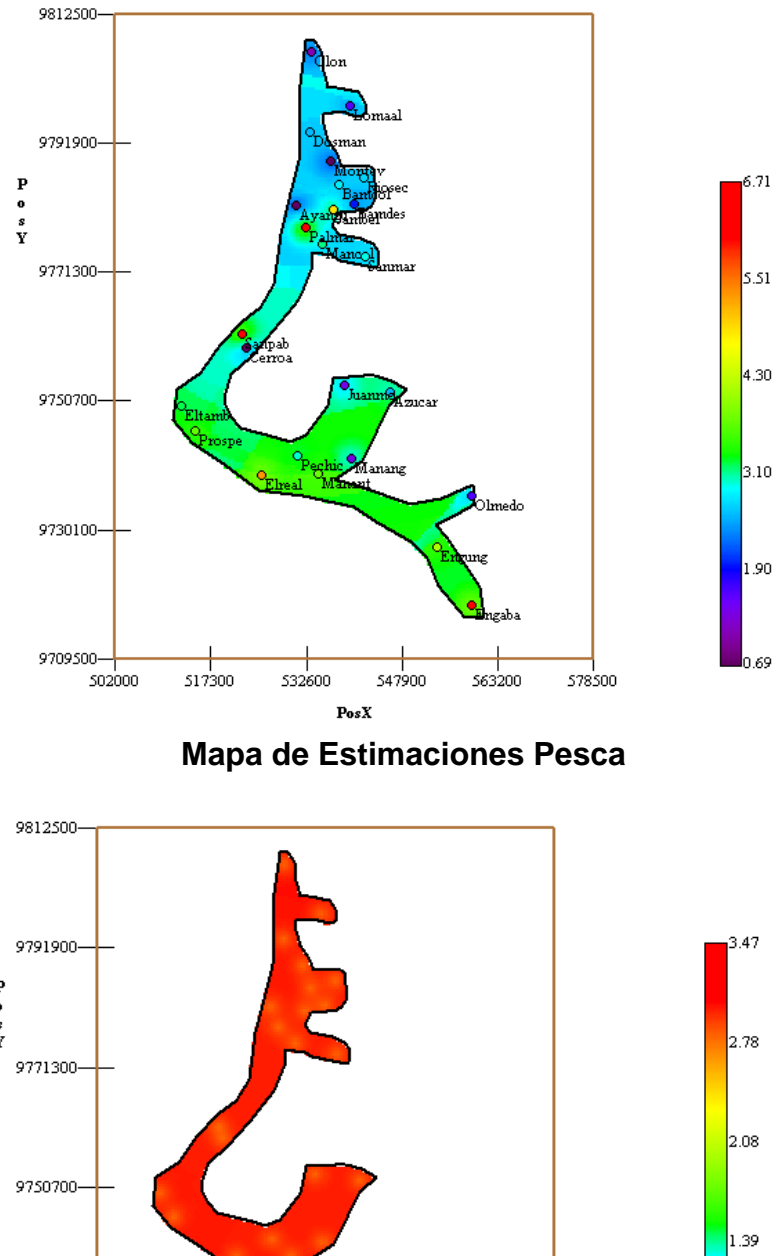

#### **Anexo VII: MAPAS DE PESCA**

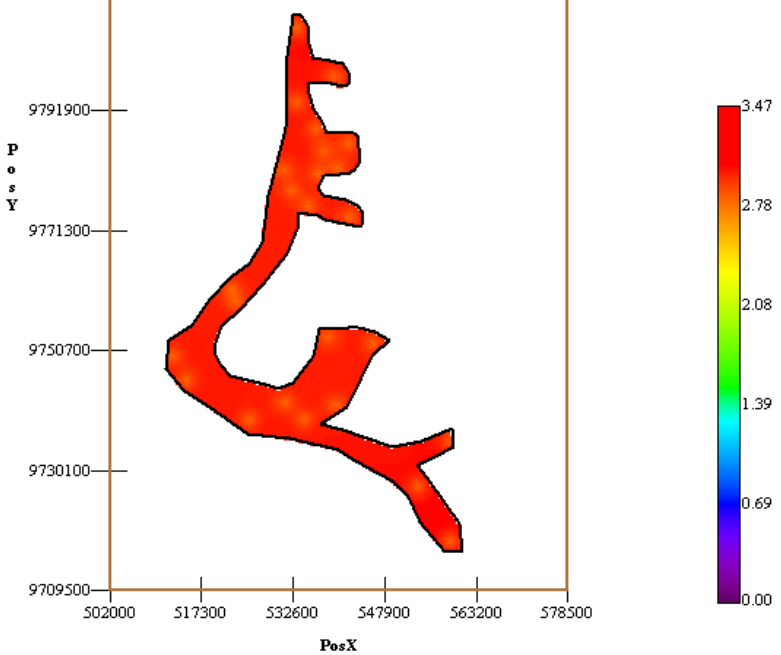

**Mapa de Varianza Pesca** 

# **Bibliografía**

**1.-** Estudio Potencial Agroindustrial y exportador de la península de Santa Elena y de los recursos necesarios para su implantación, 2002, (Espol, CEDEGE (Comisión de Estudios para el Desarrollo de la Cuenca del Río Guayas), University of Florida, PROMSA (Programa de modernización de los servicios agropecuarios))

2. Geoestatistics for Natural Resources Evaluation, 1997, (Pierre Goovaerts), Oxford University Press

**3.** VI Censo de Población y V de Vivienda, 2001 (Instituto Nacional de Estadísticas y Censo)